# **Поисково-диагностическое оборудование**

# **Приемник АП-027**

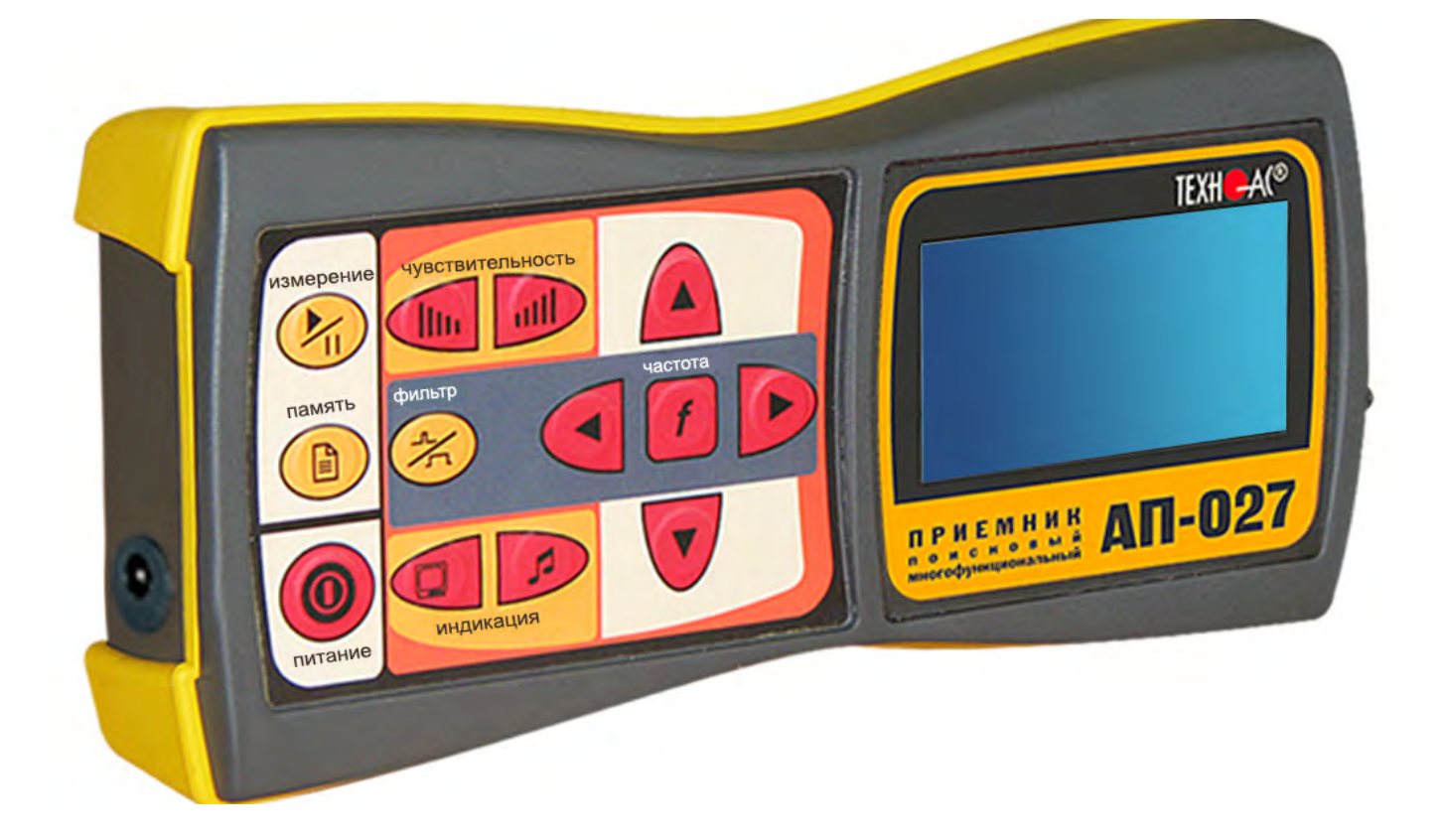

## **Руководство по эксплуатации**

### **ВНИМАНИЕ!**

**Перед началом работы с прибором внимательно изучите данное Руководство по эксплуатации**

Коломна

# FAT

### ЕВРАЗИЙСКИЙ ЭКОНОМИЧЕСКИЙ СОЮЗ ДЕКЛАРАЦИЯ О СООТВЕТСТВИИ

Заявитель ОБШЕСТВО С ОГРАНИЧЕННОЙ ОТВЕТСТВЕННОСТЬЮ "ТЕХНО-АС" Место нахождения (адрес юрилического лица) и адрес места осуществления деятельности: 140406, Россия. Московская область, город Коломна, улица Октябрьской Революции, дом 406 Основной государственный регистрационный номер 1035004253745. Телефон: 74966151359 Адрес электронной почты: marketing@technoac.ru в лице Генерального директора Ракшина Алексея Анатольевича заявляет, что Поисково-диагностическое оборудование серии «Успех». Изготовитель ОБШЕСТВО С ОГРАНИЧЕННОЙ ОТВЕТСТВЕННОСТЬЮ "ТЕХНО-АС" Место нахождения (адрес юридического лица) и адрес места осуществления деятельности по изготовлению продукции: 140406, Россия, Московская область, город Коломна, улица Октябрьской Революции, дом 406 Продукция изготовлена в соответствии с Техническими условиями ТУ 4276-057-42290839-2015 (серия «Yenex»). Код (коды) ТН ВЭД ЕАЭС: 9031803800 Серийный выпуск соответствует требованиям Технического регламента Таможенного союза "Электромагнитная совместимость технических средств" (TP TC 020/2011) Лекларация о соответствии принята на основании Протокола испытаний № 015-02-20/12-ШТ от 05.02.2020 года, выданного испытательной лабораторией «Научно-исследовательский испытательный центр «Циркон-тест» (регистрационный номер аттестата аккредитации РОСС RU.31485.04ИДЮ0.007) руководства по эксплуатации; паспорта Схема декларирования соответствия: 1д Дополнительная информация ГОСТ Р 51522.1-2011 (ГОСТ Р МЭК 61326-1-2005) Совместимость технических средств электромагнитная. Электрическое оборудование для измерения, управления и лабораторного применения. Часть 1. Общие требования и методы испытаний. Условия хранения продукции в соответствии с требованиями ГОСТ 15150-69. Срок хранения (службы, годности) указан в прилагаемой к продукции эксплуатационной документации.

Декларация о соответствии действительна с даты регистрации по 09.02.2025 включительно.

 $(n_{0.75}n_{0.6})$ 

Ракшин Алексей Анатольевич

(Ф.И.О. заявителя)

Регистрационный пропер декларации и средствени: ЕАЭС N RU Д-RU.HB26.B.00665/20

Дата регистрации дек даряции о состретвии: 10.02.2020

### ЕВРАЗИЙСКИЙ ЭКОНОМИЧЕСКИЙ СОЮЗ ДЕКЛАРАЦИЯ О СООТВЕТСТВИИ

Заявитель ОБШЕСТВО С ОГРАНИЧЕННОЙ ОТВЕТСТВЕННОСТЬЮ "ТЕХНО-АС"

Место нахождения (адрес юридического лица) и адрес места осуществления деятельности: 140406. Россия, область Московская, город Коломна, улица Октябрьской революции, 406

Основной государственный регистрационный номер 1035004253745.

Tenedou: 74966151359 Алрес электронной почты: marketing@technoac.ru

в лице Генерального директора Ракшина Алексея Анатольевича

заявляет, что Поисково-диагностическое оборудование серии «Атлет».

Изготовитель ОБЩЕСТВО С ОГРАНИЧЕННОЙ ОТВЕТСТВЕННОСТЬЮ "ТЕХНО-АС"

Место нахождения (адрес юридического лица) и адрес места осуществления деятельности по изготовлению продукции: 140406, Россия, область Московская, город Коломна, улица Октябрьской революции, 406

Продукция изготовлена в соответствии с Техническими условиями ТУ 4276-058-42290839-2015 (серия «Атлет»).

Код (коды) ТН ВЭД ЕАЭС: 9031803800

Серийный выпуск

#### соответствует требованиям

Технического регламента Таможенного союза "Электромагнитная совместимость технических средств" (TP TC 020/2011)

#### Декларация о соответствии принята на основании

Протокола испытаний № 021-02-20/12-ЦТ от 05.02.2020 года, выданного испытательной лабораторией «Научно-исследовательский испытательный центр «Циркон-тест» (регистрационный номер аттестата аккрелитации РОСС RU.31485.04ИЛЮ0.007)

руководства по эксплуатации; паспорта

Схема декларирования соответствия: 1д

#### Дополнительная информация

ГОСТ Р 51522.1-2011 (ГОСТ Р МЭК 61326-1-2005) "Совместимость технических средств электромагнитная. Электрическое оборудование для измерения, управления и лабораторного применения. Часть 1. Общие требования и методы испытаний". Условия хранения продукции в соответствии с требованиями ГОСТ 15150-69. Срок хранения (службы, годности) указан в прилагаемой к продукции эксплуатационной документации.

Декларация осогресствии действительна с даты регистрации по 09.02.2025 включительно.

 $M.\Pi$ (подпись) TEXHO

Ракшин Алексей Анатольевич

 $(D M \cap \text{saawrens})$ 

Регистрационный номердекларации у офтветствии: ЕАЭС N RU Д-RU.HB26.B.00656/20

Дата регистрации декоарации о соответствии: 10.02.2020

 $K_0$   $N$ 

### **Содержание**

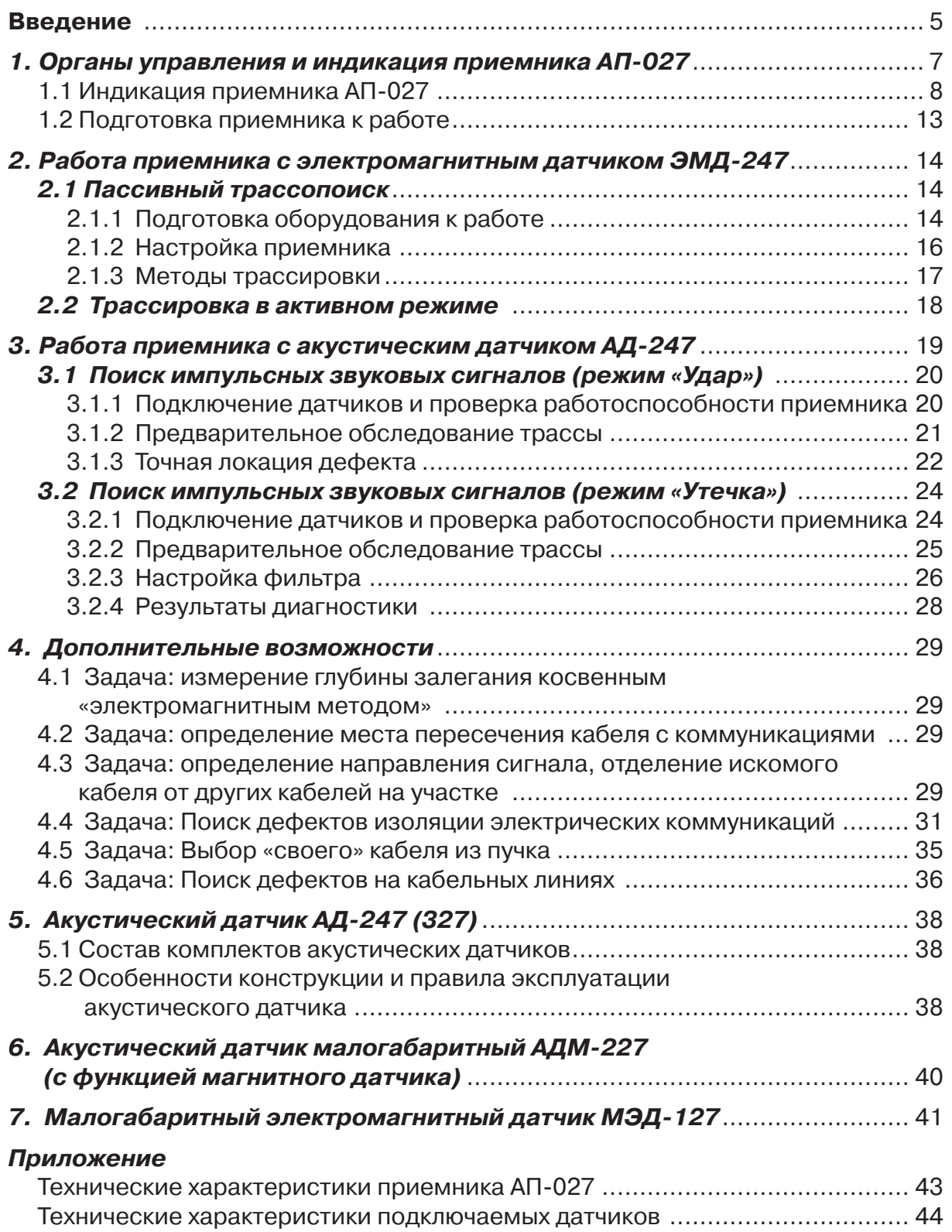

### **Введение**

Настоящее руководство по эксплуатации содержит описание приемника трассопоискового АП-027, режима его работы и сведения, необходимые для правильного использования. Приемник является многофункциональным прибором и может работать с внешними датчиками различного типа.

Приемник автоматически определяет тип подключенного датчика и запускает соответствующую программу обработки сигнала. Результаты выводятся на большой ЖКИ индикатор в графическом и цифровом виде, а также на наушники или на встроенный динамик.

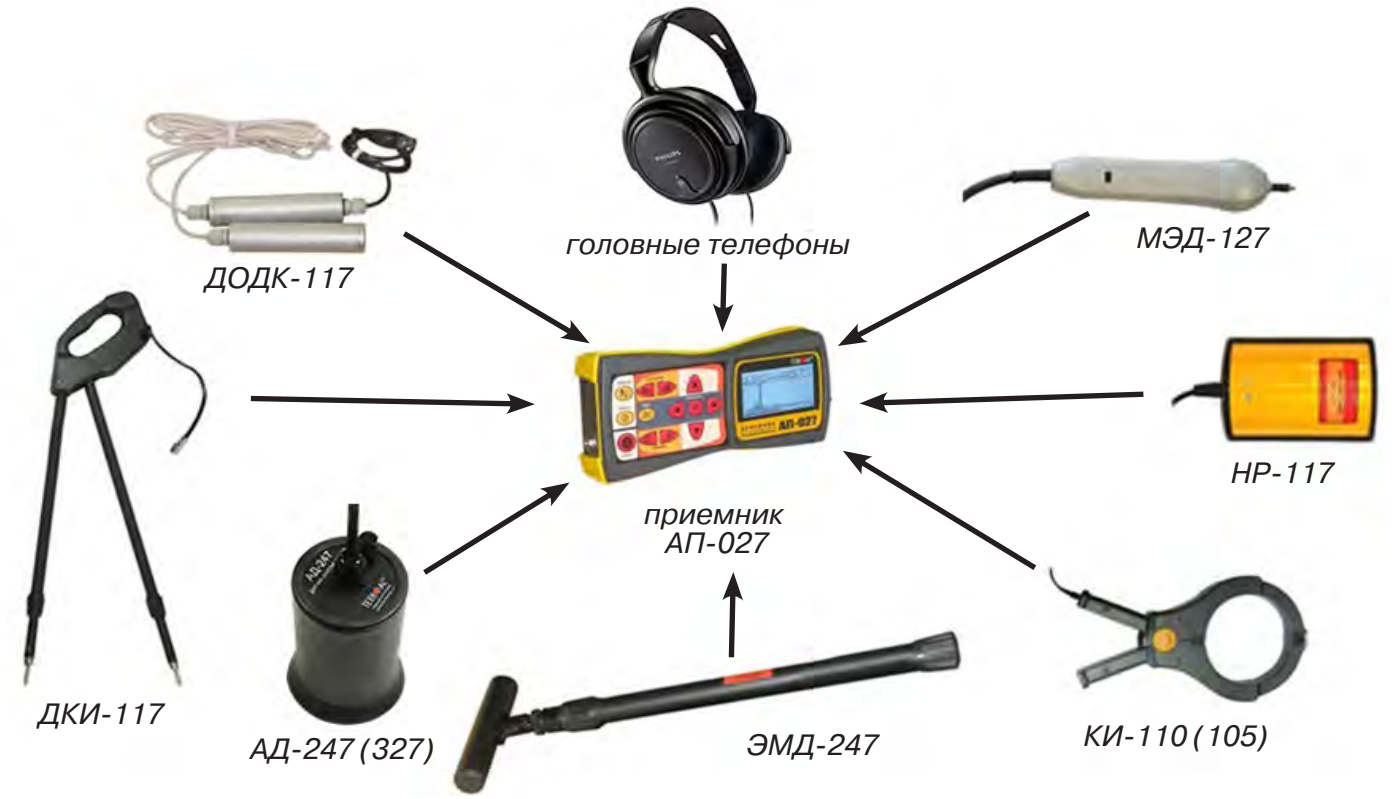

### **Решаемые задачи**

В зависимости от типа подключенного внешнего датчика приемник используется для решения различных течетрассопоисковых задач.

Электромагнитный датчик ЭМД-247 используется при определении мест прохождения коммуникаций, нагруженных переменным током.

Акустический датчик АД-247 (327) и Акустический датчик малогабаритный АДМ-227 используются при поиске мест источника звука (утечки жидкости из водопроводов, искровых разрядов), при оценке качества запорной арматуры.

Датчик контроля качества изоляции ДКИ-117 и Датчик-определитель дефектов коммуникаций ДОДК-117 используются для контроля качества изоляции защитных покрытий газо- и нефтепроводов и поиска повреждения силовых кабельных линий по методу разности потенциалов.

Накладная рамка НР-117 и Клещи индукционные КИ-110 (105) используются для выбора «своего» кабеля в пучке кабелей.

 Малогабаритный электромагнитный датчик МЭД-127 может использоваться для выбора кабеля из пучка, для поиска скрытой проводки и мест обрыва кабеля.

### **Область применения**

- Электро- и теплоэнергетика
- Коммунальное хозяйство
- Нефтегазовая отрасль
- Геодезия
- Связь
- МЧС
- Строительство

### **Условия эксплуатации**

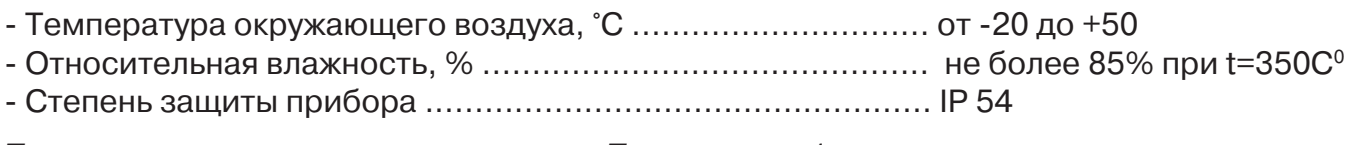

*Технические характеристики смотри в Приложении 1.*

### **1 Органы управления и индикация приемника АП-027**

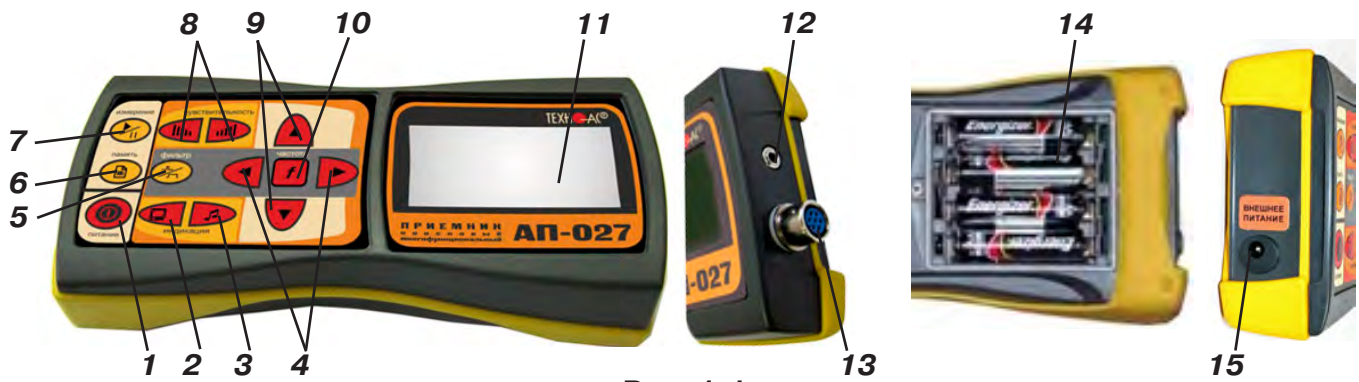

**Рис. 1.1**

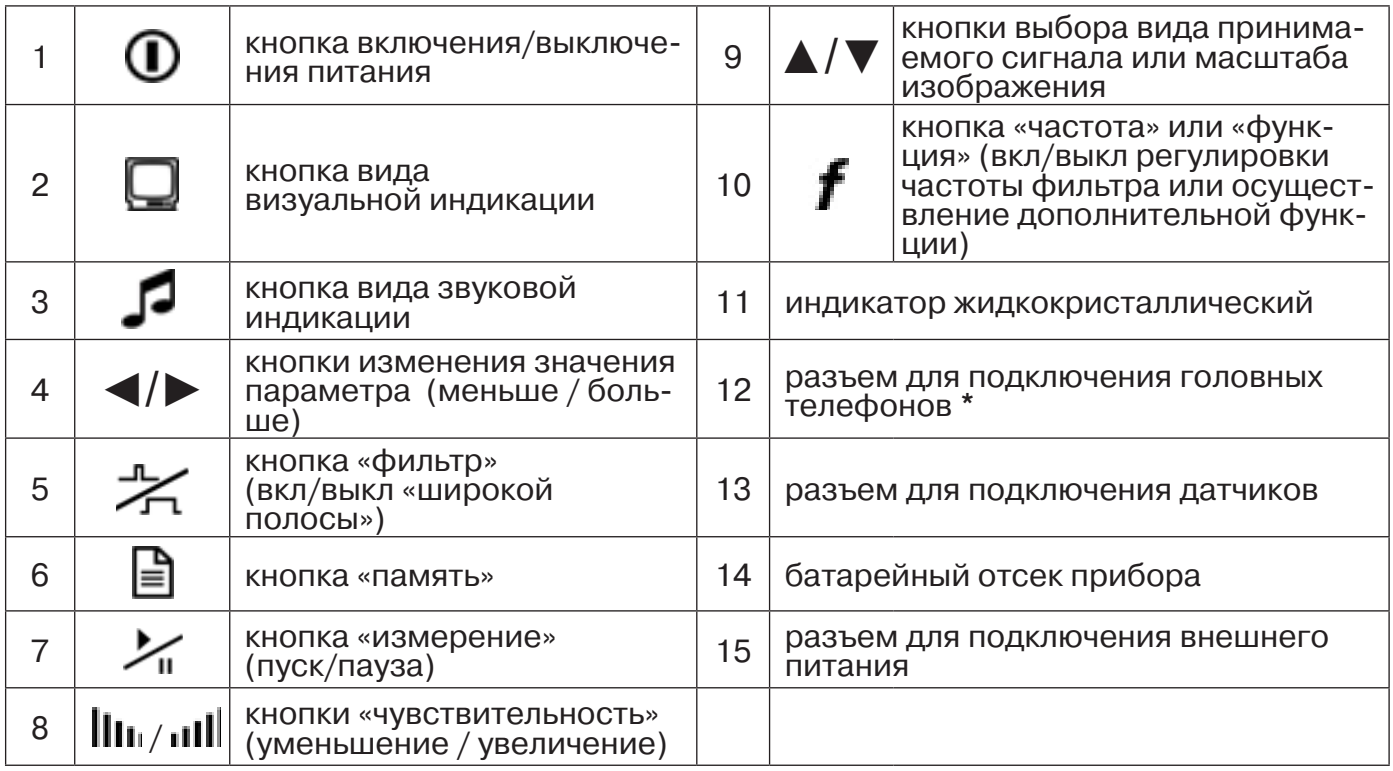

*\* В приемнике АП-027 для подключения головных телефонов (наушников) используется стандартный разъем диаметром 3,5 мм. Это позволяет, при необходимости, использовать для работы широко распространенные вакуумные (внутриканальные) и накладные наушники без микрофона с разъемом 3,5 мм stereo (TRS) или мини-джек.*

Технические характеристики на приемник АП-027 приведены в Приложении 1.

### **1.1 Индикация приемника АП-027**

### **1.1.1 Включение приемника**

При включении приемника на индикаторе последовательно высвечивается товарный знак (логотип) предприятия – изготовителя «ТЕХНО-АС», «Визитная карточка» приемника с указанием номера версии программного обеспечения и «Стартовое окно» (рис.1.2).

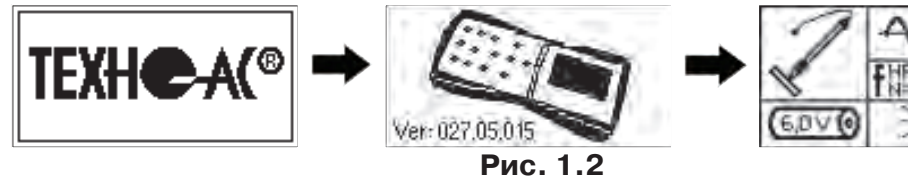

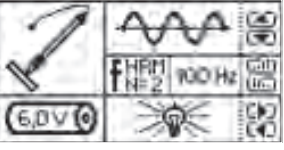

При включении приемника кнопкой *с одновременным*  **удержанием** кнопки  $\boldsymbol{f}$ , после «Визитной карточки» появится «Окно выбора сетевой частоты». Частота «50 Hz» или «60 Hz» выбирается любой из кнопок ◄/►, а «ввод» с выходом в «Стартовое окно» осуществляется повторным нажатием кнопки  $\boldsymbol{f}$  .

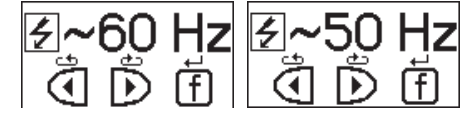

### **1.1.2 Стартовое окно**

В стартовом окне высвечивается следующая информация:

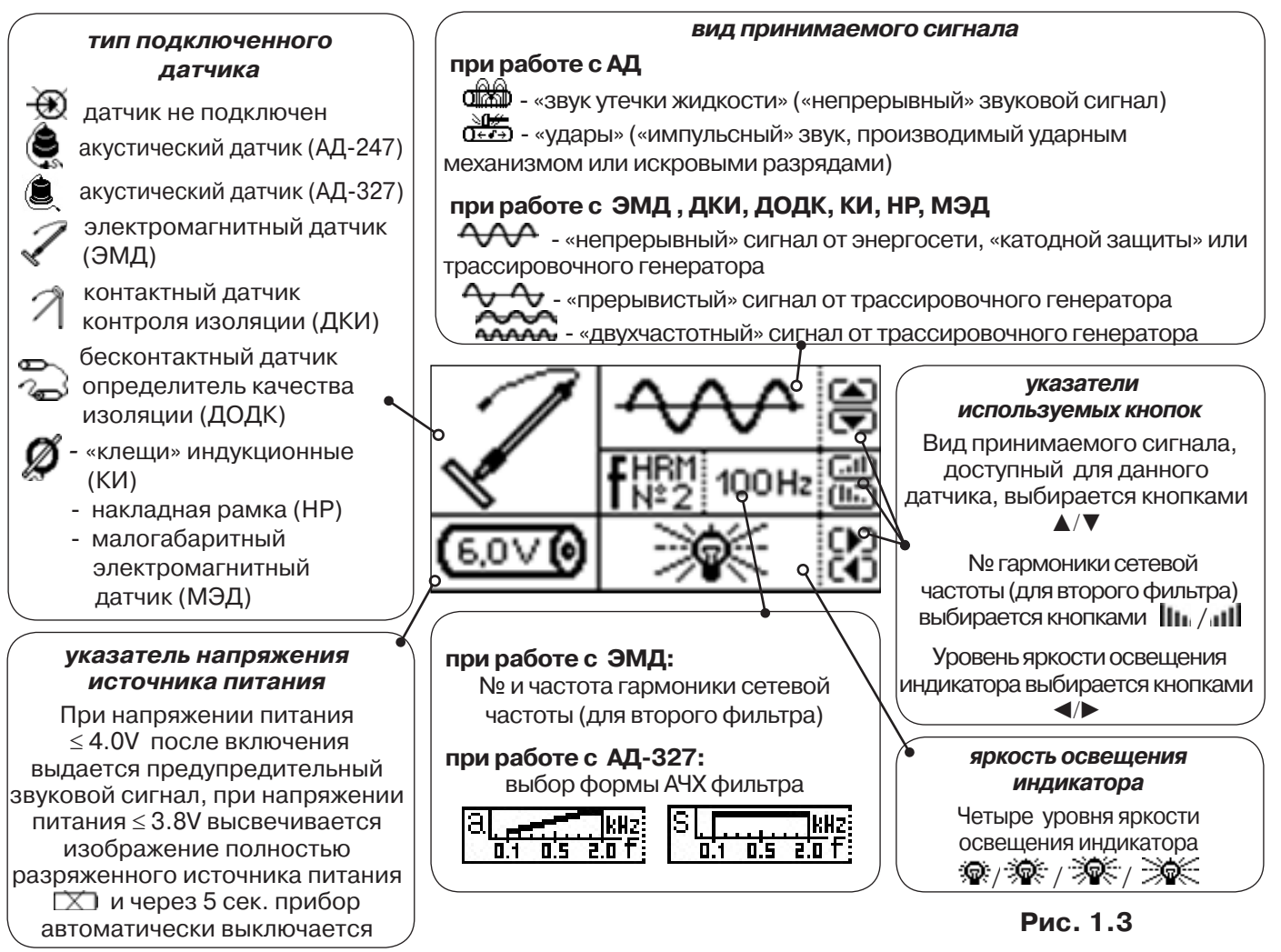

Возврат в «Стартовое окно» из режима «измерение» осуществляется последовательными нажатиями кнопок  $\sum_{\mathbf{u}}$  (режим «пауза») и  $\boldsymbol{f}$ .

### **1.1.3 Окно «Шкала»**

При запуске режима измерений (кроме «двухчастотного») первым появляется окно «Шкала» рис.1.4.

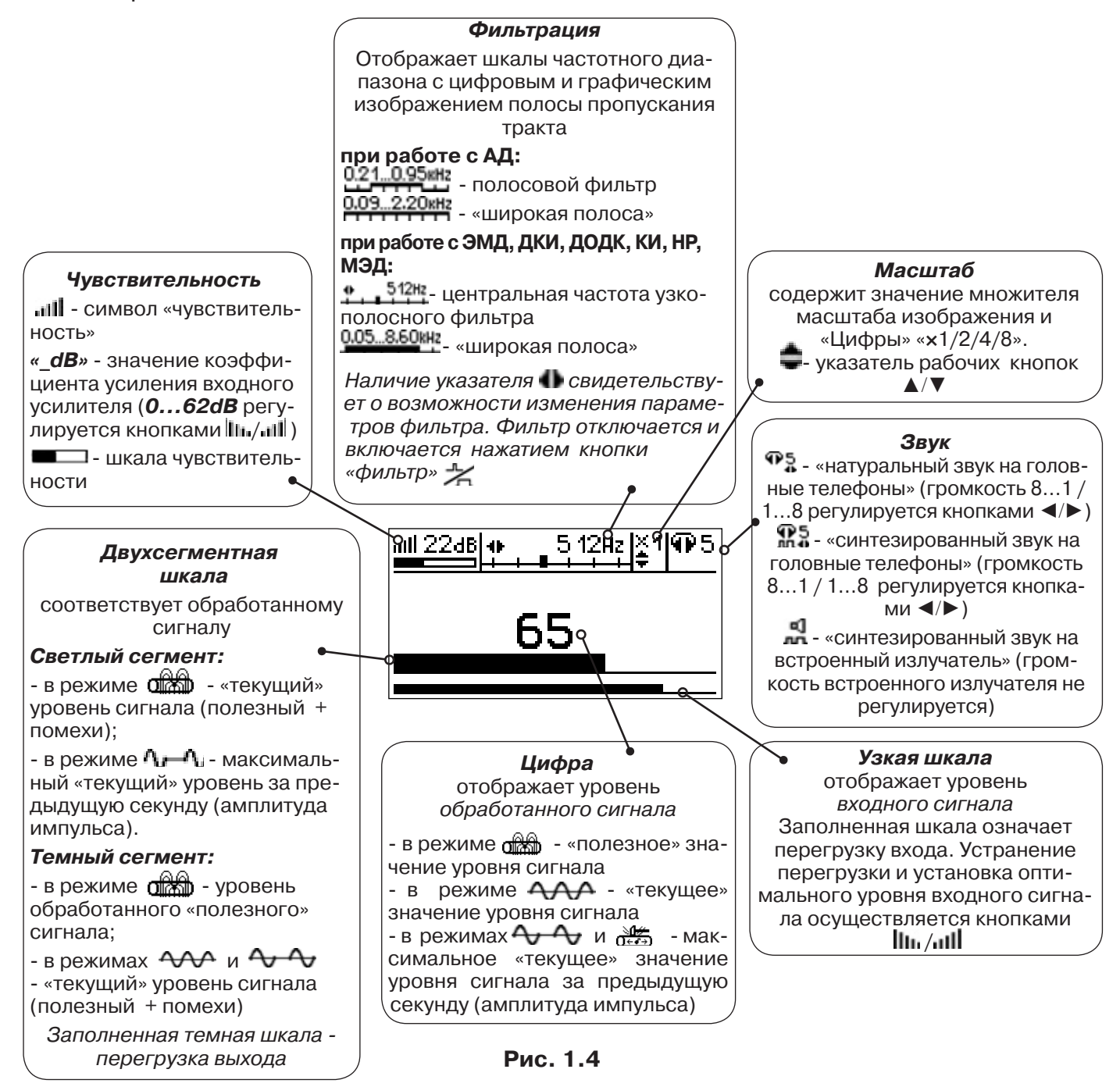

При нажатиях кнопки вида визуальной индикации  $\Box$  при работе с акустическим датчиком можно последовательно перейти в режимы индикации «График» (рис.1.5) и «Спектр акустического сигнала» (рис.1.6). А при работе с электромагнитным датчиком - в режимы «Спектр энергетического диапазона» (рис.1.7) и «Электромагнитный спектр «широкой» полосы» (рис.1.8).

### **1.1.4 Окно «График»**

График отображает изменение уровня обработанного сигнала во времени и сдвигается справа налево с постоянной скоростью.

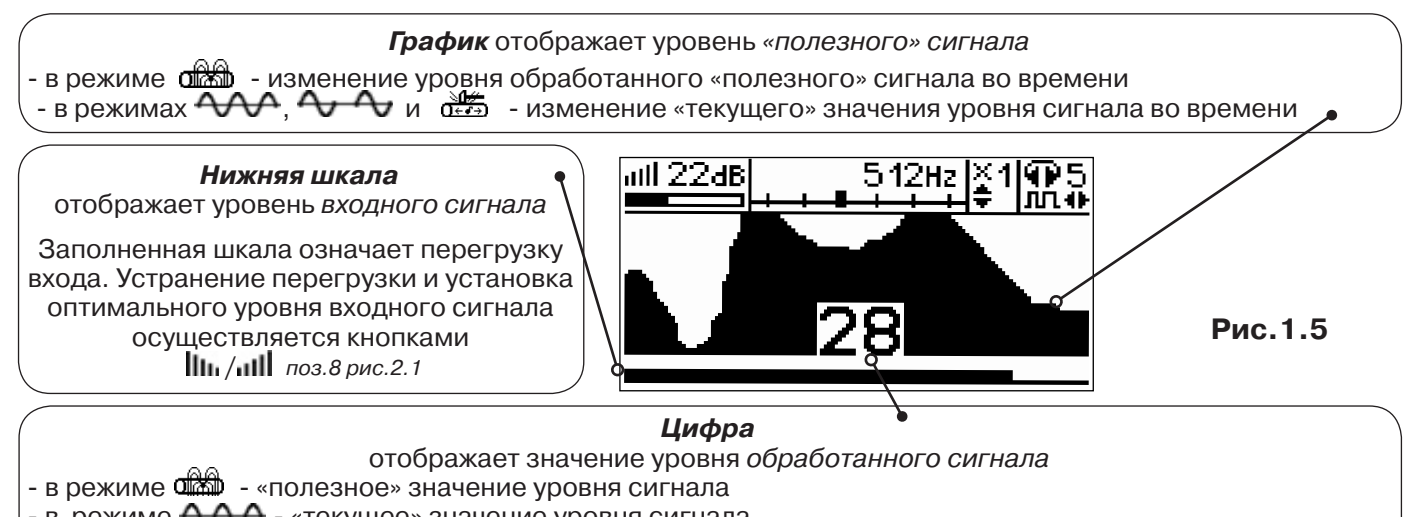

- в режиме  $\overline{A}$  - «текущее» значение уровня сигнала - в режимах  $\rightsquigarrow$  и  $\frac{d}{d}$  - максимальное «текущее» значение уровня сигнала за предыдущую секунду (амплитуда импульса)

### **1.1.5 Окно «Спектр акустического сигнала»**

Окно используется при регулировке полосы пропускания фильтра приёмника. На экране отображается спектр фильтрованного сигнала. В режиме широкой полосы отображается весь диапазон частотного спектра 0,09...2,2кГц. Для проведения регулировки фильтра необходимо выйти из режима «ШП».

*При этом окно может выглядеть так:*

 Полоса пропускания фильтра на иллюстрации: 0,21…0,95кГц. Изменение масштаба изображения по вертикали производится кнопками  $\blacktriangle/\blacktriangledown$ . Регулировка громкости в наушниках кнопками ◄/►.

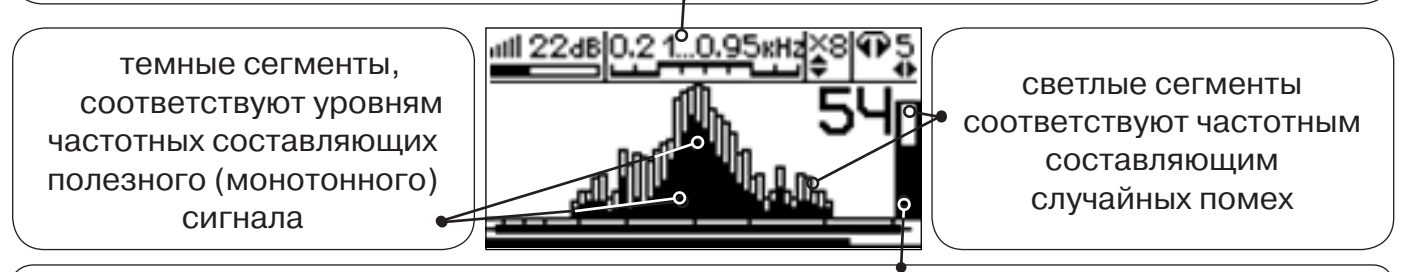

*Двухсегментная шкала* соответствует обработанному сигналу (аналогично рис.1.4)

**Рис.1.6**

Частоты, на которых светлые сегменты значительно преобладают над темными, вероятно, являются частотами помех, которые должны быть подавлены полосовым фильтром.

Последовательным нажатием на кнопку  $f$  производится переход в режимы выбора нижней границы фильтра  $\blacksquare$  (Рис. 1.6.1), выбора верхней границы фильтра  $\blacksquare$  (Рис. 1.6.2) и регулировки громкости наушников (Рис. 1.6.3). Регулировки производятся кнопками ◄/►.

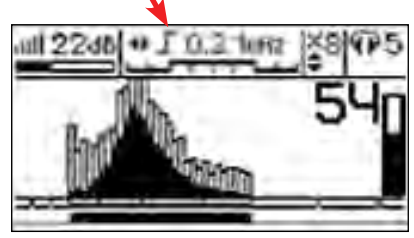

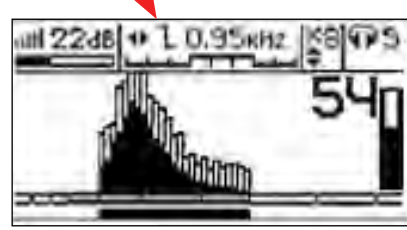

**Рис. 1.6.1 Рис. 1.6.2 Рис. 1.6.3**

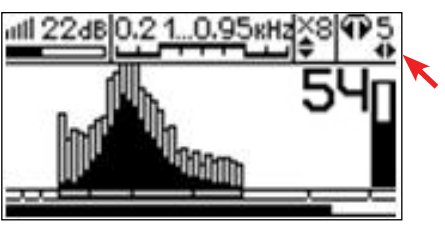

### **1.1.6 Окно «Спектр энергетического диапазона»**

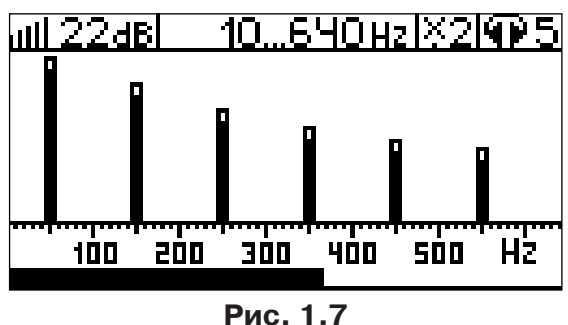

 Окно доступно в электромагнитном режиме «широкой полосы» 0.05.8.60 кна и вызывается дополнительным нажатием кнопки  $\Box$ . На дисплее отображается спектр промышленных частот «10…640 Hz». Максимум спектра излучения силового кабеля приходится на 50 / 60 Гц.

Двухсегментные столбцы отображают текущее и минимальное значения частотных составляющих сигнала.

Обычно в спектре присутствуют гармоники, которые зависят от формы напряжения и тока в нагрузке. Часто присутствуют сильные нечетные гармоники на частотах 150 / 180, 250 / 300(Гц) и т.д.

### **1.1.7 Окно «Электромагнитный спектр «широкой» полосы»**

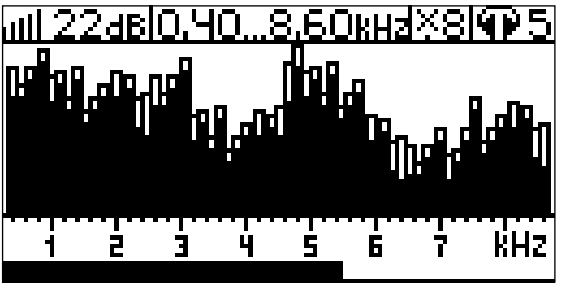

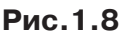

### **1.1.8 Окно «Память»**

«полезное» значение Номер уровня сигнала просматриваемого  $\overline{\mathsf{N}^\circ 20}$ события. Ò. Выбор номера интересующего события осуществляется кнопками ◄/► уровни «полезного» сигнала, зафиксированные при нажатиях кнопки «память»

**Рис. 1.9**

Окно доступно в электромагнитном режиме «широкой полосы» 0.05...8.60 kHz и вызывается нажатием кнопки  $\Box$ . На дисплее отображается спектр частот «0.40…8.60 kHz».

 Двухсегментные столбцы отображают текущее и минимальное значения частотных составляющих сигнала.

> В приемнике реализована возможность записи/просмотра 30 сохраненных «уровней сигнала» (рис.1.9). Значения уровня выходного сигнала записываются при каждом нажатии кнопки «память»  $\equiv$  поз. 6, рис. 1.1 в режиме «измерения». Для записи в память приемника предусмотрено 30 ячеек, любая последующая запись записывается последней.

Режим просмотра вызывается той же кнопкой  $\blacksquare$  «память».

**Для этого:** Остановить измерение кнопкой Х, нажать на кнопку «память» <u>,</u> просмотреть заполненные ячейки, используя кнопки ◄/► поз.4 рис.1.1

Выход из «Памяти» в предыдущий измерительный режим происходит последовательным нажатием кнопок «память»  $\Box$  и «измерение»  $\mathcal{L}_{\mathbf{u}}$ .

### *При выключении питания приемника, записанные данные не сохраняются.*

### **1.1.9 Звуковая индикация**

Звук выводится на головные телефоны или на встроенный звуковой излучатель. Применяются три категории звука:

- «натуральный» без фильтрации (широкополосный) на телефоны;
- «натуральный» фильтрованный (узкополосный) на телефоны;
- «синтезированный» (модуляция частоты звука уровнем фильтрованного сигнала) на телефоны или на встроенный излучатель.

При работе с АД применяется только «натуральный» звук.

 При работе с ЭМД/ДКИ/ДОДК/КИ/НР/МЭД в режиме «натуральный звук на телефоны», принятые «высокие активные» частоты 8192Гц и 33кГц, перед воспроизведением, преобразуются в хорошо приемлемые для слуха «низкие» 1575Гц и 3470Гц соответственно.

 «Синтезированный» звук создается по принципу: «частота слышимого звукового сигнала (высота тона) прямо пропорциональна уровню сигнала», а громкость не зависит от уровня принятого сигнала. «Синтезированный» звук воспроизводится при показаниях «цифра ≥ 2».

Громкость звука в головных телефонах  $\P^5$ , устанавливается оператором кнопками «◄/►». Два нажатия кнопки соответствуют одному изменению цифры на индикаторе «8…1  $/1...8$ ».

Громкость «синтезированного» звука на встроенный излучатель не регулируется.

### **1.2 Подготовка приемника к работе**

**1.** Вставить четыре элемента питания в батарейный отсек прибора, соблюдая полярность (рис.1.1 п.14). Если применяются аккумуляторы, то их следует предварительно зарядить при помощи зарядного устройства, входящего в комплект поставки по отдельному заказу.

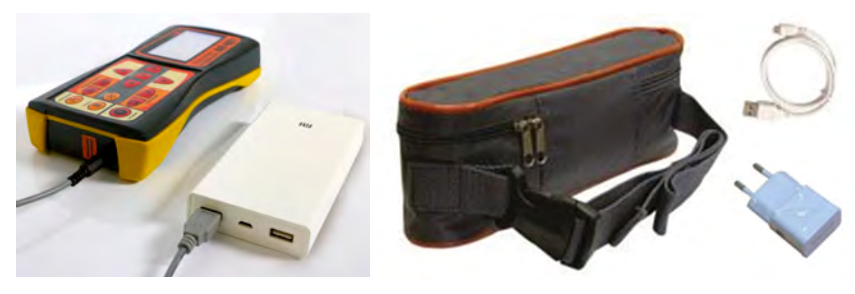

Так же приемник может работать от внешнего аккумулятора PowerBank. По отдельному заказу поставляется комплект для внешнего питания приёмника в составе: внешний аккумулятор Power Bank 20000 мA\*ч; сетевое зарядное устройство 5V/2A EC Plug; кабель для зарядки аккумулятора; чехол.

### *ПРИМЕЧАНИЕ*

*Приемник АП-027 переключается на работу от внешнего источника при подключении к нему внешнего аккумулятора PowerBank. Отдельные модели аккумуляторов PowerBank после подключения к приемнику необходимо активировать принудительно нажатием специальной кнопки на аккумуляторе. Работу при отрицательных температурах (до -20 °С) проводить при поддержании температуры внешнего аккумулятора выше 0 °С (например, под одеждой).*

### **2.** Установить приемник на держатель

**а)** Расположить приемник на рисунке ниже:

**б)** Вставить один торец и держатель как показано держателя под резинку приемника

**в)** Вставить второй торец держателя под резинку приемника

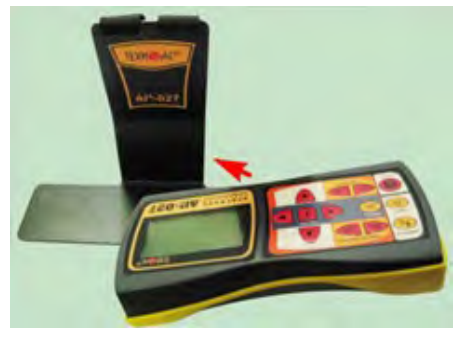

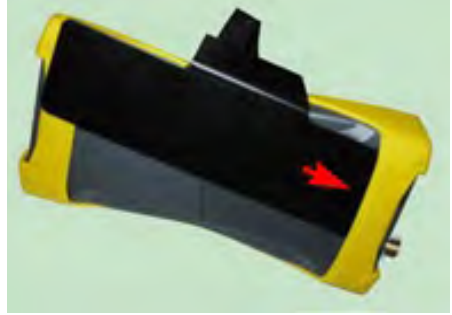

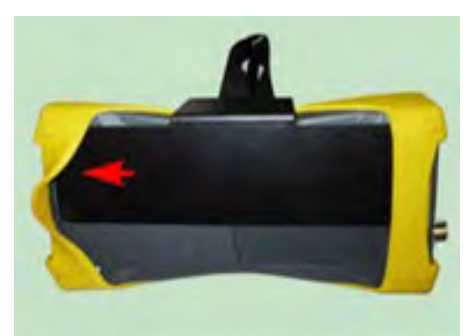

**3.** Ремешок держателя надеть на шею, подключить датчик и наушники. Приемник готов к работе.

### *ПРИМЕЧАНИЕ*

*Рекомендуется подрегулировать ремешок на держателе для удобства при дальнейшей работе.*

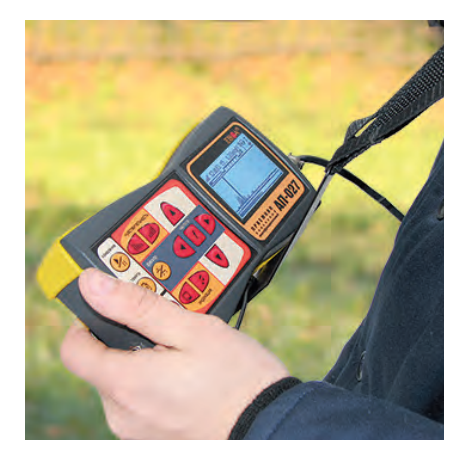

### **2 Работа приемника с электромагнитным датчиком ЭМД-247**

В комплекте с электромагнитным датчиком ЭМД-247 приемник может работать на различных частотах:

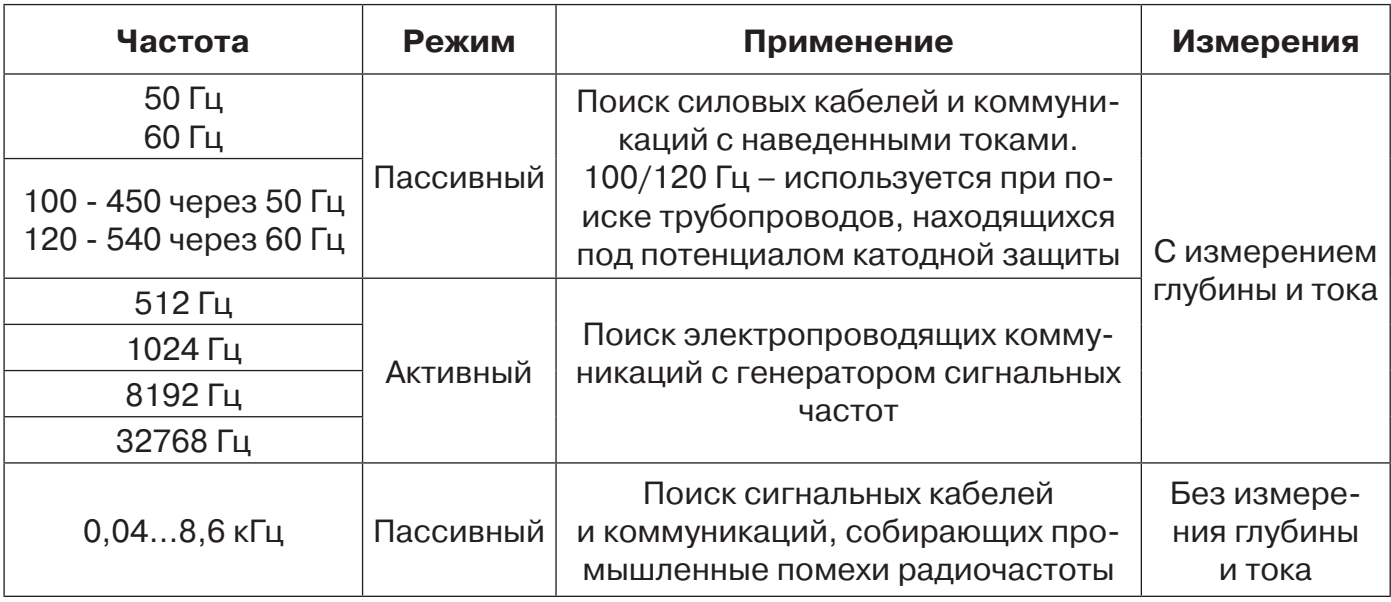

### *ВНИМАНИЕ!*

*При трассировке антенна ЭМД должна быть расположена вертикально (перпендикулярно трассе). Отклонение от вертикального положения на несколько градусов ведет к увеличению погрешности в точности определения положения оси коммуникации.*

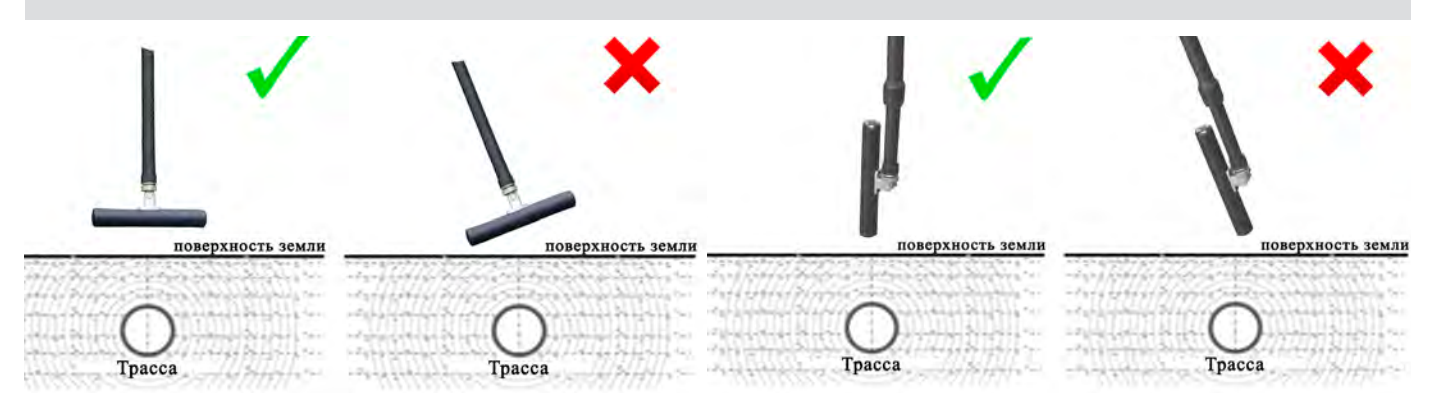

### **2.1 Пассивный трассопоиск**

### Используемое оборудование:

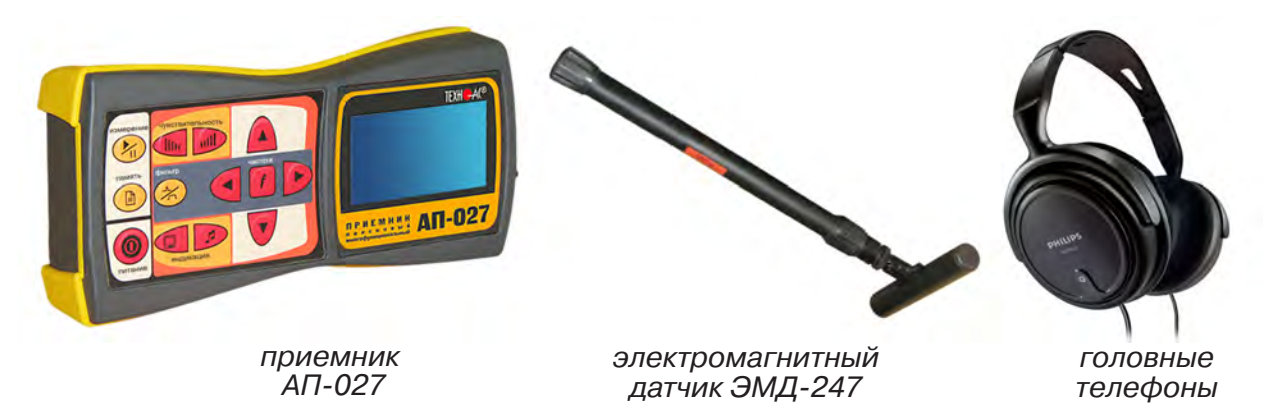

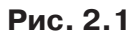

### **2.1.1 Подготовка оборудования к работе**

*1.1* Привести электромагнитный датчик из транспортного в рабочее положение. Для этого: ослабить стопорную гайку (1), раздвинуть штангу (2) до требуемого размера и зафиксировать стопорной гайкой.

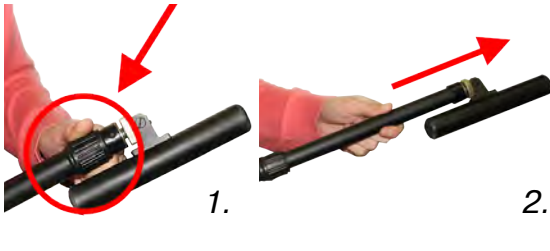

*1.2* Ослабить фиксирующую гайку (3) и установить электромагнитную антенну (4) датчика в положение, используемое в трассопоиске. Зафиксировать положение фиксирующей гайкой.

Горизонтальное положение – трассопоиск по методу максимума, транспортное положение – трассопоиск по методу минимума

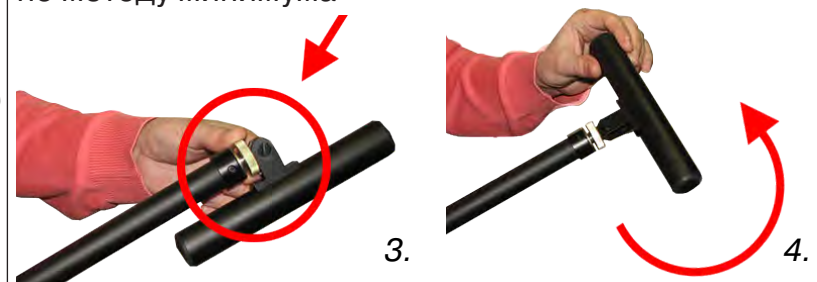

*2.* Подключить к соответствующим разъемам приемника электромагнитный датчик и головные телефоны *(при необходимости)*

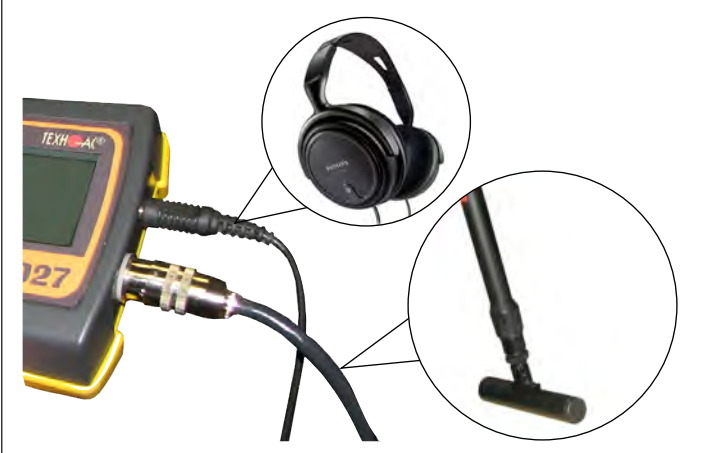

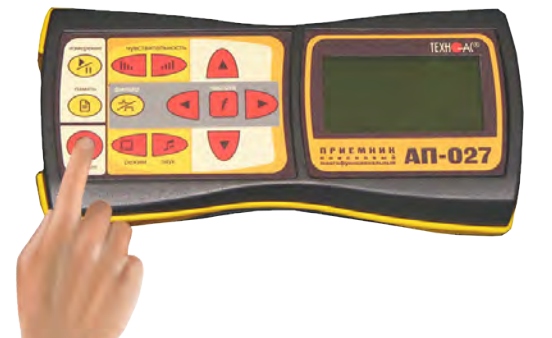

*3.* Включить питание приемника АП-027

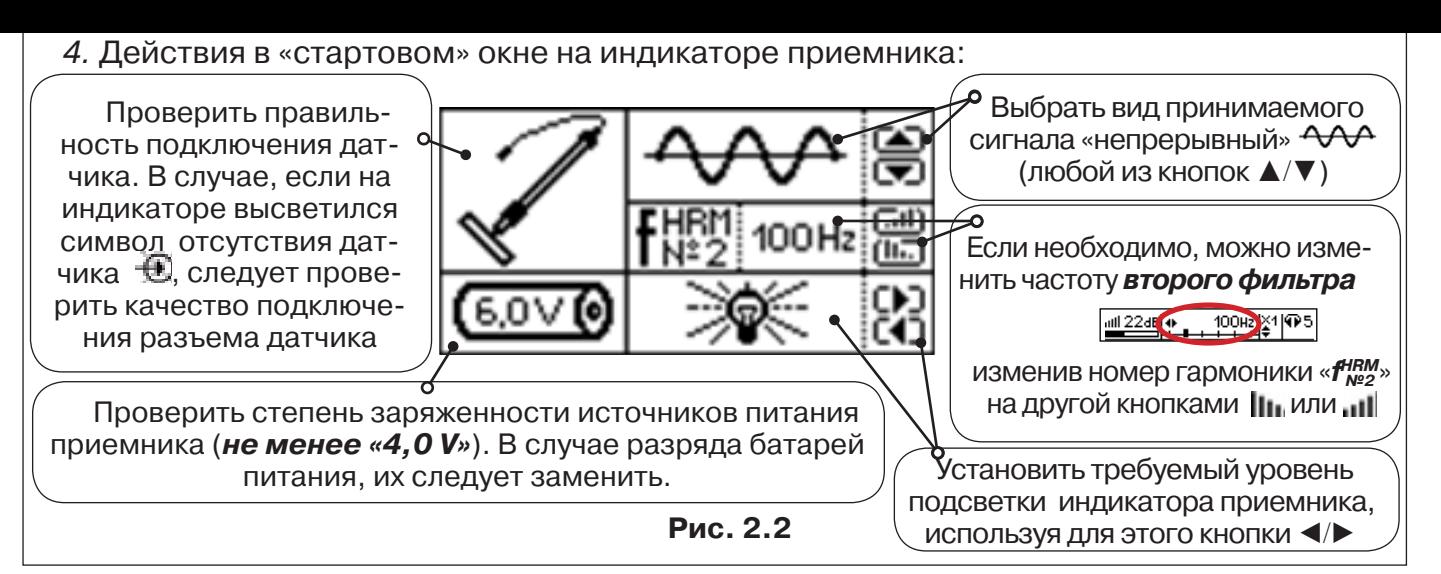

### **2.1.2 Настройка приемника**

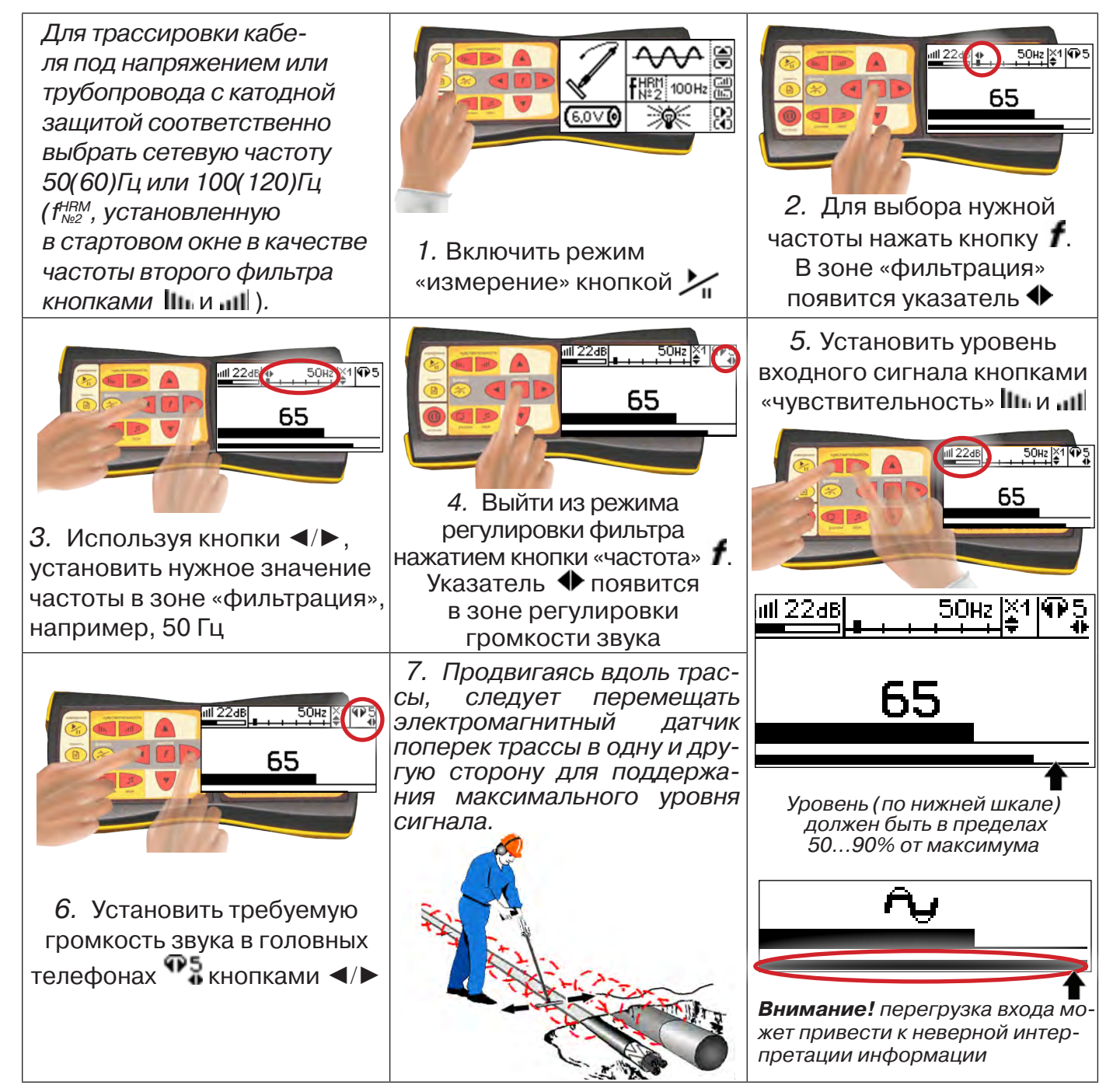

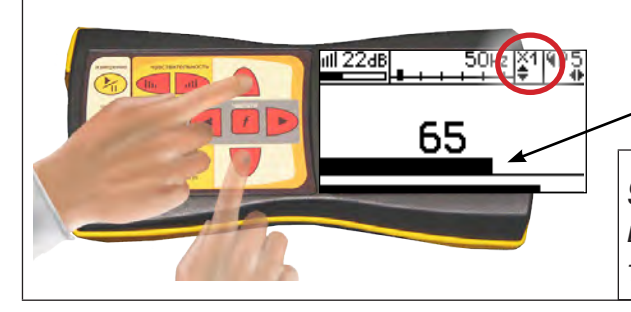

*8.* Установить необходимый масштаб изображения уровня обработанного сигнала множителем «×1/2/4/8», нажимая на кнопки ▲/▼

*9. Приступить к поиску или трассировке в соответствии с методами п.2.1.3, не допуская длительных перегрузок входа.*

### **2.1.3 Методы трассировки**

### *1. МЕТОД МАКСИМУМА*

Суть метода заключается в расположении антенны электромагнитного датчика по направлению магнитного поля, создаваемого излучением коммуникации (рис.2.3). Антенна ЭМД должна быть расположена горизонтально, и датчик расположен в плоскости перпендикулярной трассе. При этом максимум сигнала будет наблюдаться при нахождении антенны датчика непосредственно над коммуникацией. Это «метод максимума», предна-

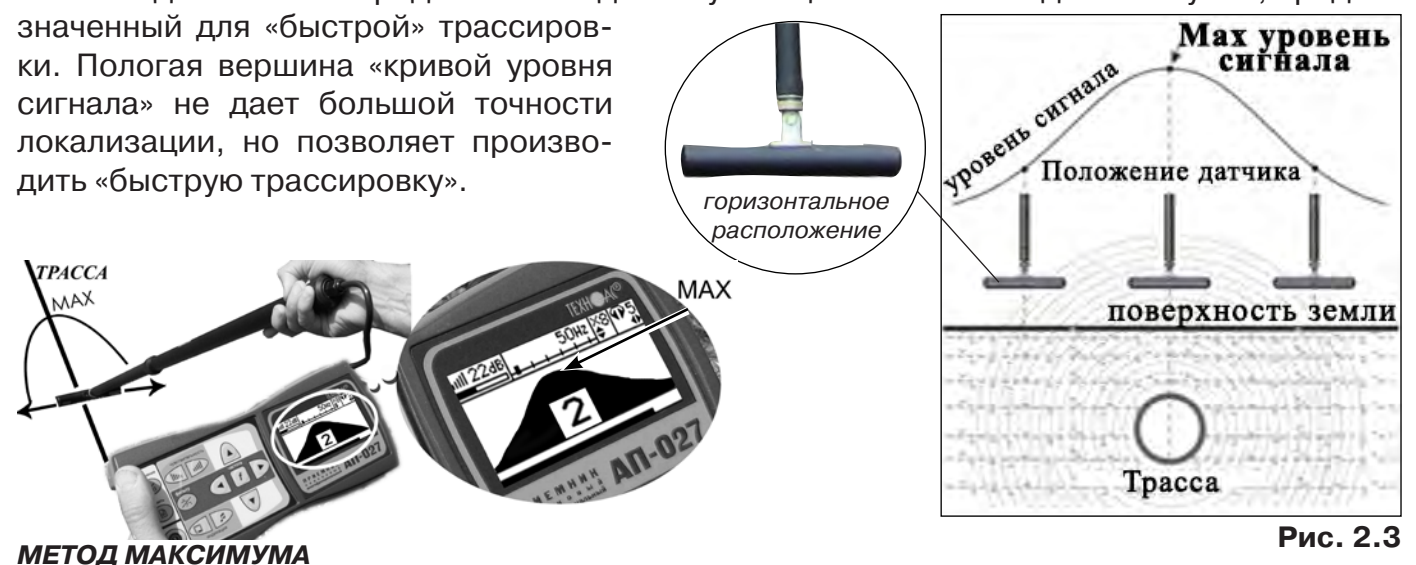

### *2. МЕТОД МИНИМУМА*

При вертикальной ориентации антенны ЭМД над осью трассы наблюдается минимум (или отсутствие) сигнала рис.2.4. При небольшом удалении от положения «точно над трассой» сигнал сначала резко возрастает, а затем, при большем удалении, плавно уменьшается. Это «метод минимума», предназначенный для уточнения местоположения трассы после трассировки «методом максиму-**Міп уровень сигнала** 

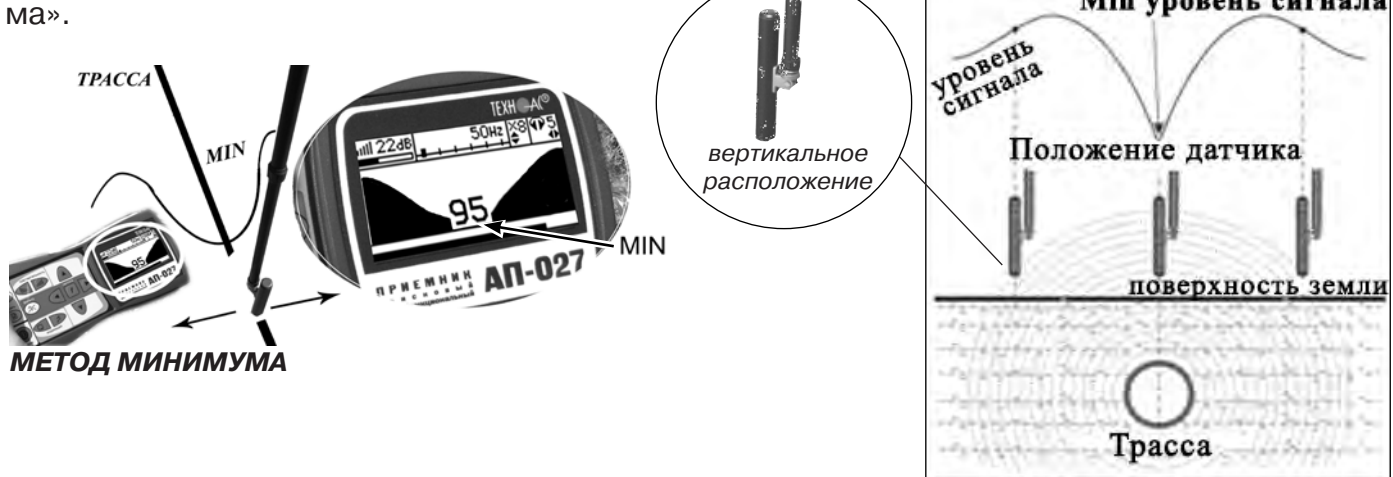

**Рис. 2.4**

### **2.2 Трассировка в активном режиме**

Используется для поиска и трассировки электропроводящих кабелей и трубопроводов на частотах 512,1024, 8192 или 32768 Гц. При этом источником трассировочного тока является генератор, подключенный к искомой коммуникации.

В трассопоисковых комплектах марок «Успех» и «Атлет» применяются генераторы АГ-114.1, АГ-105, АГ-107, АГ-144.1, АГ-120Т и АГ-120ТМ.

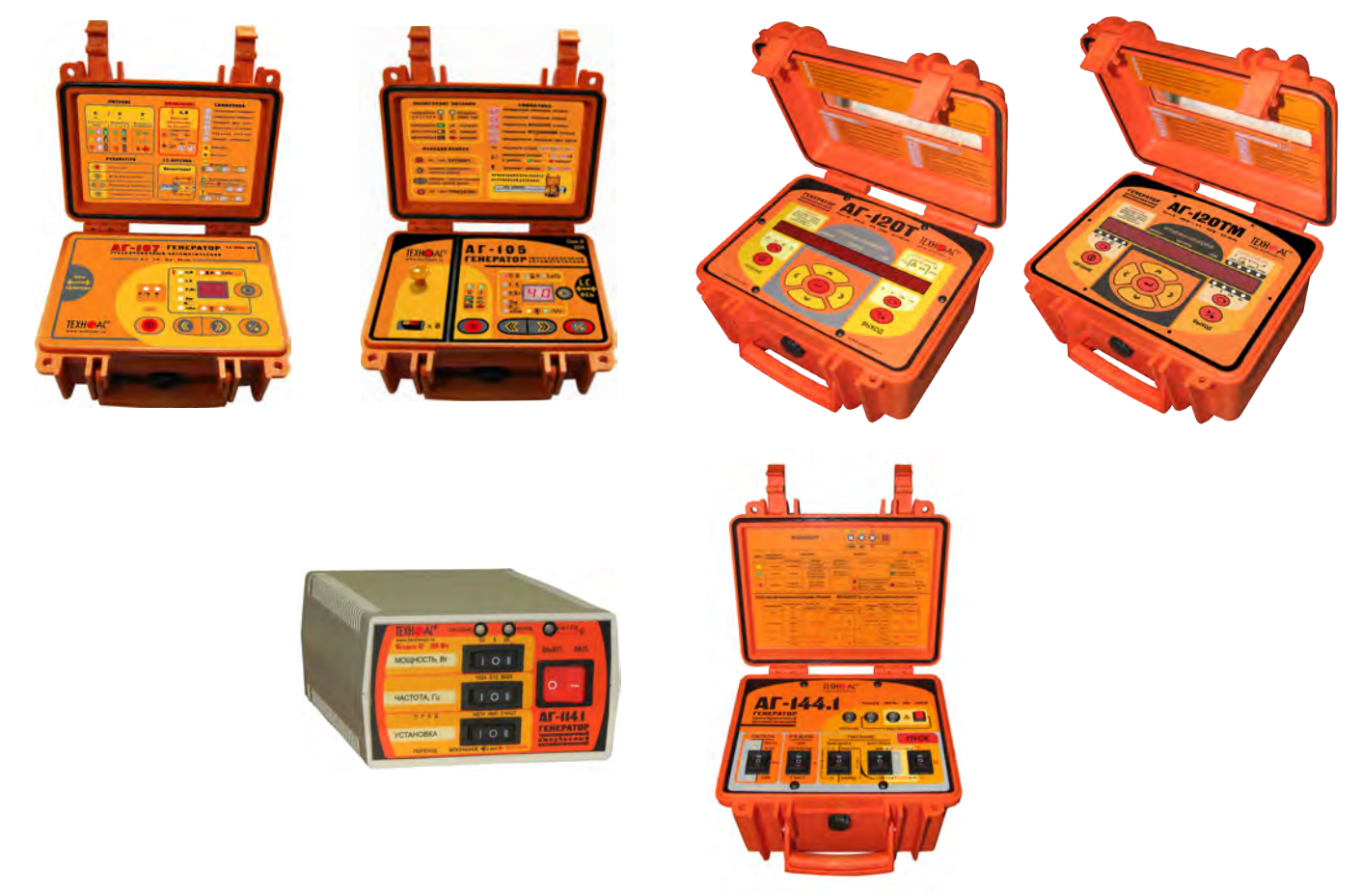

Способы подключения генератора к коммуникации изложены в руководстве по эксплуатации на генератор.

В приемнике реализована возможность работы с непрерывным, импульсным и двухчастотным сигналами.

Выбор вида сигнала в приемнике и генераторе производится в зависимости от решаемых при трассировке задач: импульсный сигнал используется для увеличения времени работы генератора, непрерывный сигнал позволяет проводить одновременно с трассировкой диагностику неисправностей силового кабеля, двухчастотный сигнал – при выделении искомой коммуникации от других близко расположенных коммуникаций и поиске дефектов изоляции коммуникаций.

При трассировке в условиях наличия рядом проходящих коммуникаций следует выбирать наиболее низкую частоту - 512 Гц. При этом для уменьшения наводок на проходящие рядом коммуникации необходимо создавать в искомой коммуникации минимально возможный ток.

При невозможности заземлить другой конец коммуникации и в случае коммуникаций с повреждениями следует выбирать более высокие частоты - 8192 или 32768 Гц.

*Методика трассировки в активном режиме аналогична п. 2.1 (Пассивный трассопоиск)*.

### **3 Работа приемника с акустическим датчиком АД-247 (327)**

В приемнике реализованы два режима работы с акустическим датчиком в зависимости от вида принимаемого сигнала: режим «Утечка» и режим «Удар». Выбор режима работы производится при включении приемника.

Режим «Удар» - используется при поиске и анализе импульсных сигналов, таких как звуки от ударного механизма и звуки искровых разрядов, которые образуются в месте дефекта кабеля при подаче высоковольтных импульсов.

В режиме «Удар» цифровое значение отображает максимальное «текущее» значение уровня сигнала за предыдущую секунду (амплитуду импульса). В окне индикации «График» это крайнее правое значение.

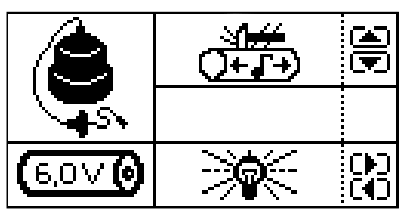

**Рис. 3.2** режим «Удар»

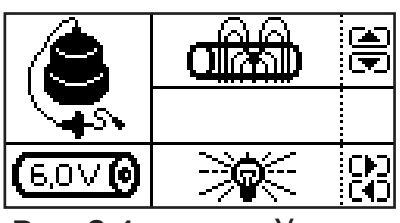

**Рис. 3.1** режим «Утечка»

При работе с датчиком АД-327 в стартовом окне приемника предусмотрена возможность выбора вида АЧХ фильтра:

формы  $a$  (от «acceleration» - ускорение) с подъемом;

формы s (от «speed» - скорость) равномерные.

### *В режиме «Утечка»:*

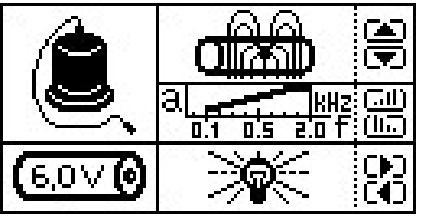

### **1) «Утечка a»**

**«100...2000 Гц»** (подъем с ростом частоты компенсирует звукопоглощающие свойства грунта)

– высокая субъективная «разборчивость» при идентификации звука слабой утечки.

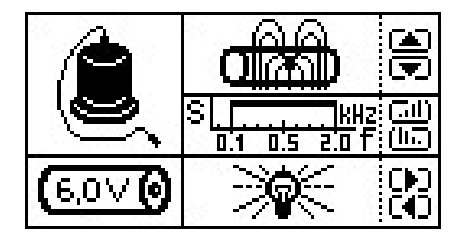

### **2) «Утечка s»**

**«100...2000 Гц»** (равномерная)

– рекомендуется для идентификации звука мощной утечки («рокота»).

*В режиме «Удар»:*

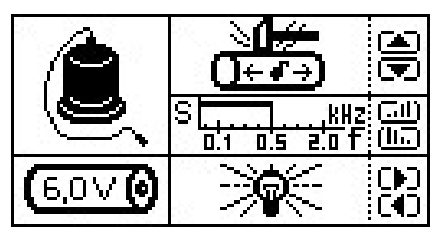

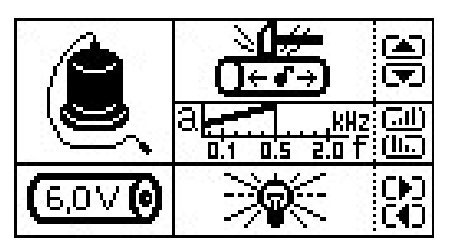

### **1) «Удар s»**

**«50...500 Гц»** (равномерная)

– акцентирование «особо низкого» звука ударов

по пластику с подавлением «высокочастотных» помех.

### **2) «Удар a»**

**«50...500 Гц»** (подъем с ростом частоты акцентирует «металлические» призвуки,

+ «субоктава 50...100 Гц»)

– рекомендуется для идентификации звука ударов

по металлу («грохота»).

*По умолчанию в качестве базовых в приемнике применяются фильтры «Утечка a» и «Удар s».*

### **3.1 Акустический метод поиска дефектов кабельных линий (в режиме «Удар»)**

Для создания периодических разрядов в скрытом месте дефекта кабеля следует подключить выход генератора высоковольтных импульсов к выводам кабеля и подать импульсное напряжение. При этом в месте дефекта создаются звуковые импульсы. Место дефекта определяется при помощи *акустического датчика (АД)* по максимальному уровню сигнала. Состав комплекта, особенности конструкции и правила эксплуатации акустического датчика смотри в разделе «5 Акустический датчик АД-247».

### *ВНИМАНИЕ!*

*При проведении работ по поиску дефекта кабельных линий необходимо иметь подробную схему подземных коммуникаций. При отсутствии схемы следует провести предварительную трассировку кабеля. От точности установки акустического датчика над осью кабеля зависит уровень полезного сигнала.*

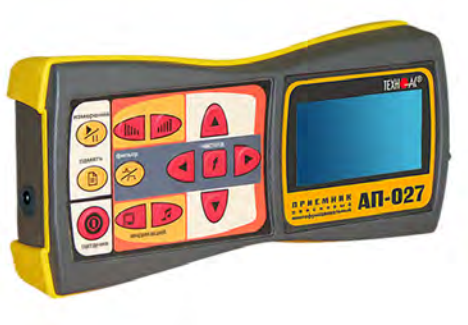

*приемник АП-027*

*головные телефоны*

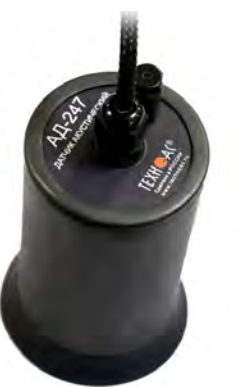

*акустический датчик АД-247 (327)*

### **3.1.1 Подключение датчиков и проверка работоспособности приемника**

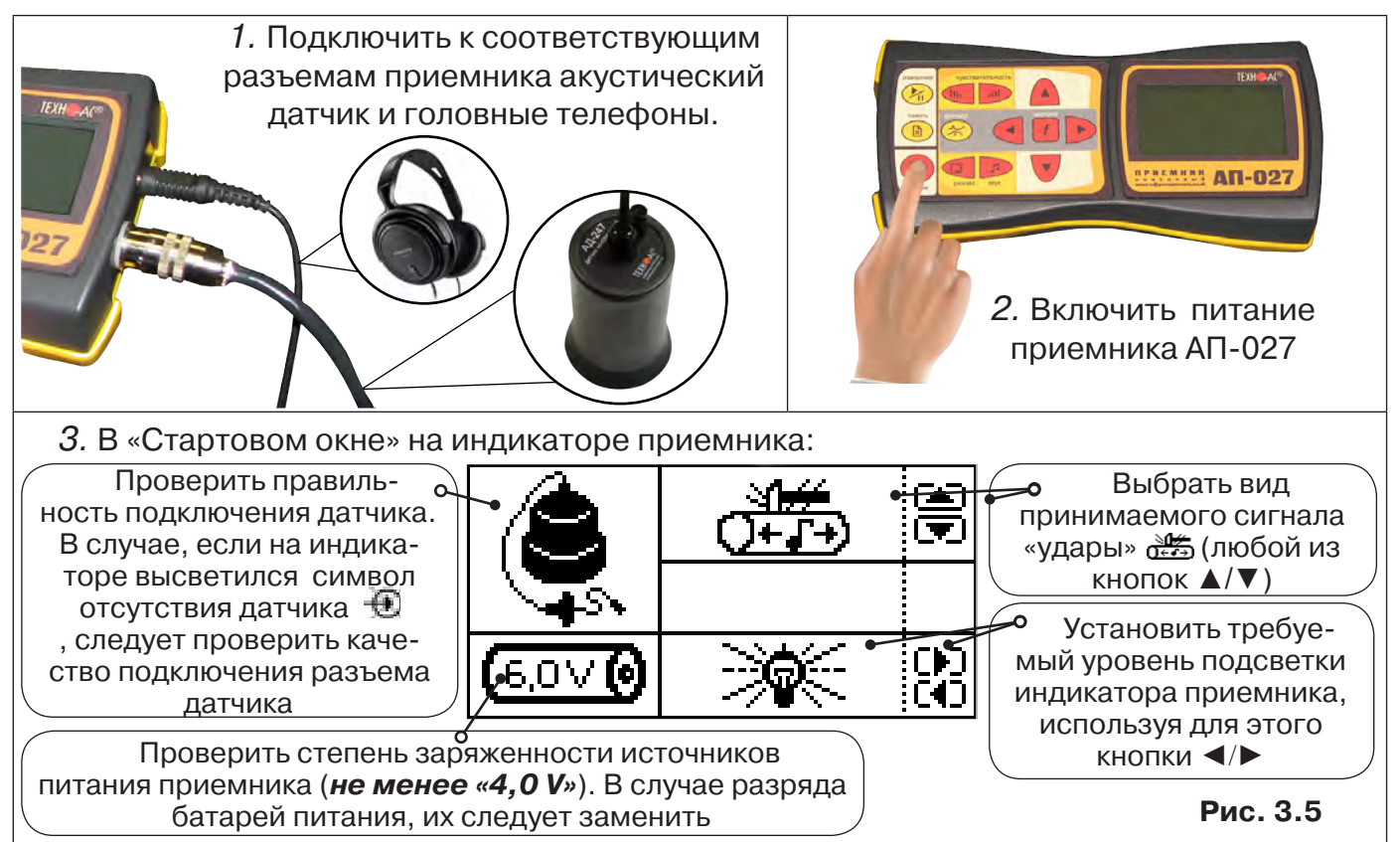

#### **3.1.2 Предварительное обследование трассы**

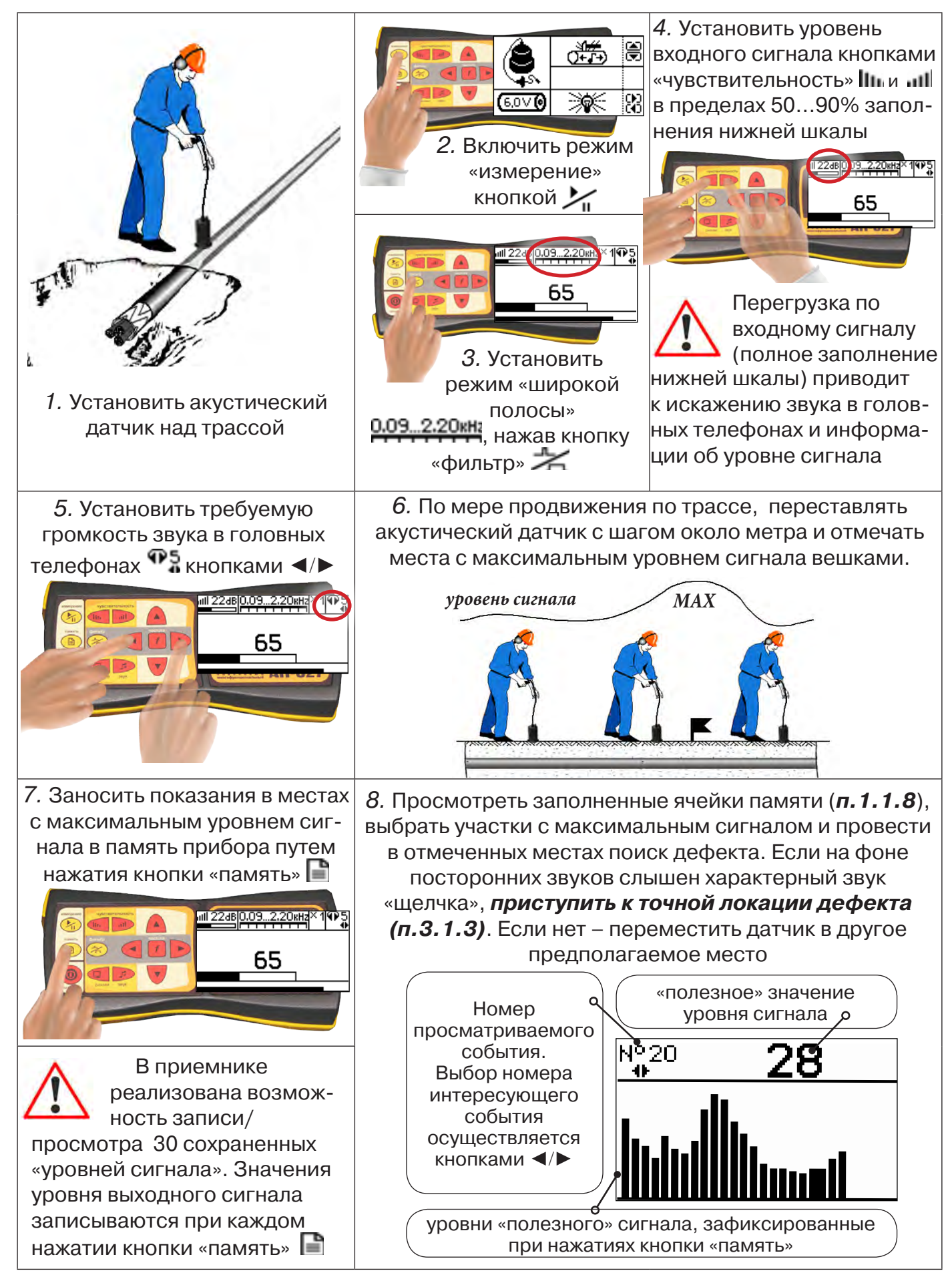

### *Для входа в режим просмотра сохраненных значений:*

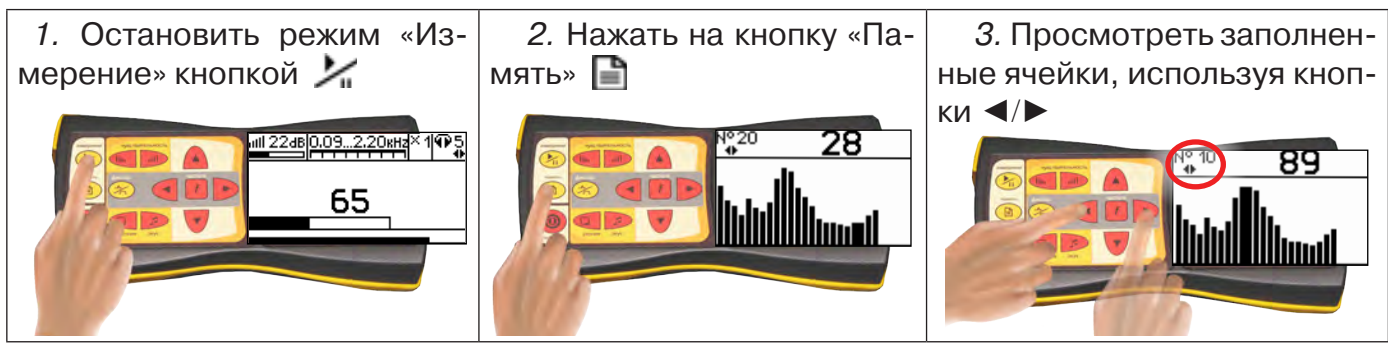

Для выхода из режима «память» нажмите кнопку **| ∃** - произойдет выход в «стартовое *окно», затем для возвращение в режим измерения нажать кнопку «пуск»* 

### *При выключении питания приемника, записанные данные не сохраняются!*

### *Рекомендуется:*

- Перед перемещением датчика остановить режим «измерения» кнопкой **для** *сохранения последних показаний индикатора на экране и устранения в головных телефонах неприятного звука.*
- *Не изменять установок органов управления при перемещении датчика в процессе прохождения по трассе, для сохранения относительной величины уровня сигнала.*

### **3.1.3 Точная локация дефекта**

Для точного определения места дефекта кабельной линии по максимальному уровню звука необходима информация об уровне полезной составляющей принятого сигнала. Полосовой перестраиваемый фильтр позволяет устранить звуковые частоты, находящиеся вне полосы, занимаемой звуком дефекта. *Общий принцип настройки фильтра состоит в постепенном сужении полосы пропускания с целью выделения звука дефекта (характерных «щелчков») и наибольшего подавления всех остальных звуков.*

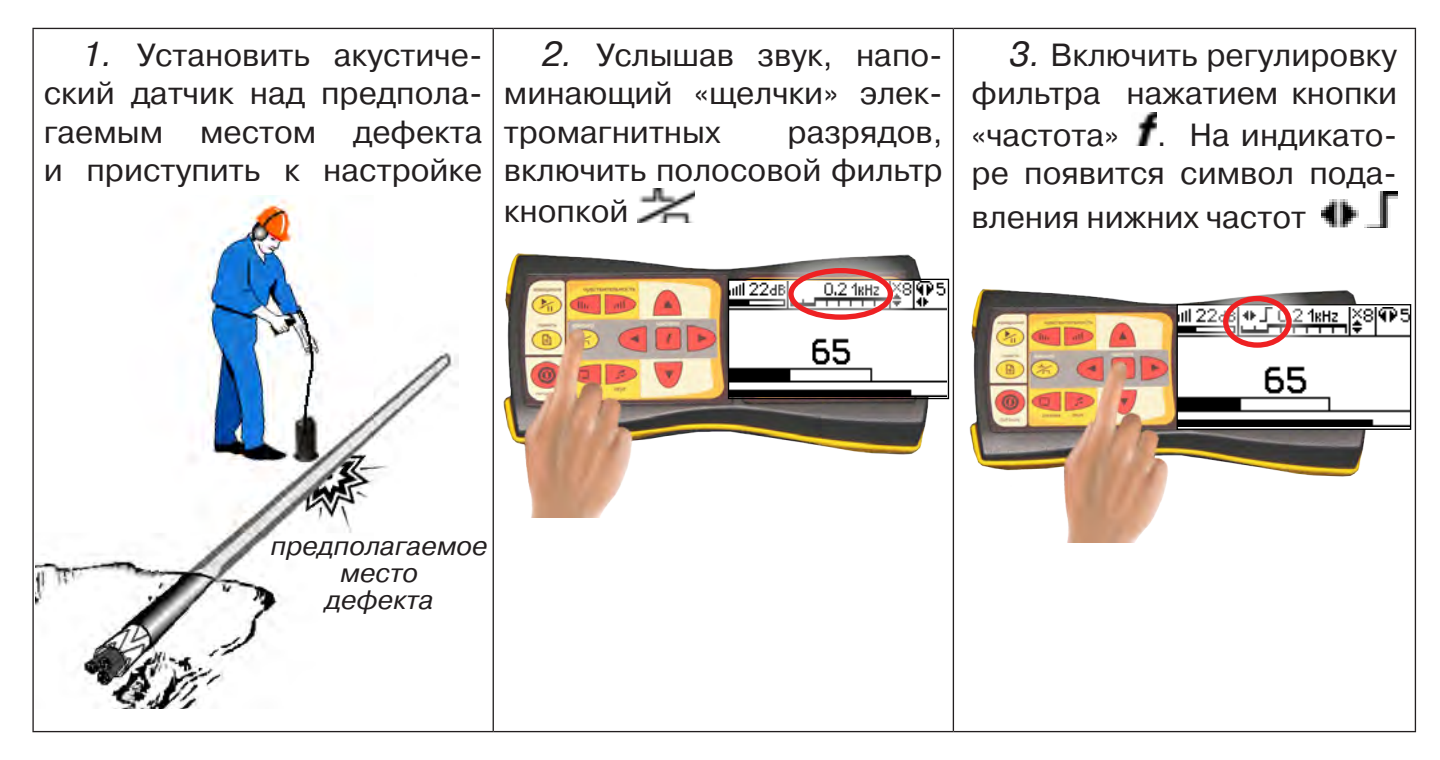

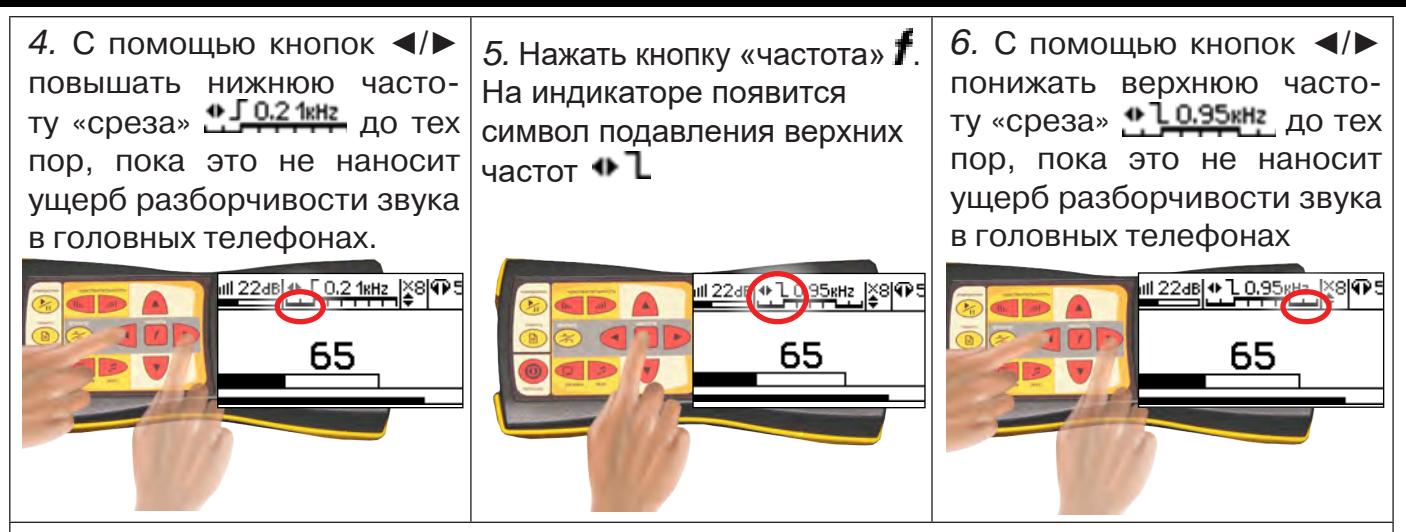

Рекомендуется использовать режим «Утечка» при трассировке трубопровода с использованием ударного механизма и при поиске места дефекта кабеля с применением генератора высоковольтных импульсов для предварительной локализации источника импульсного шума и настройки полосы пропускания частотного фильтра в окне индикации «Спектр».

Настройку полосы пропускания частотного фильтра в окне индикации «Спектр» нужно производить после появления в наушниках искомого звука (шум утечки; «щелчки» электромагнитных разрядов; звук от ударного механизма). Общий принцип настройки фильтра состоит в сужении полосы пропускания с целью выделения звука дефекта и наибольшего подавления всех остальных звуков (см. п. 3.1.3).

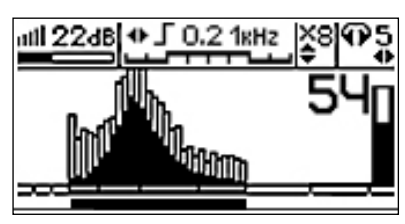

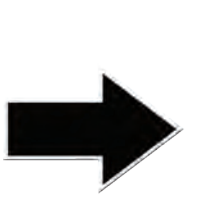

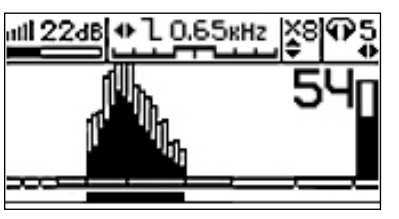

Наличие в головных телефонах искомого звука дефекта означает правильность настройки фильтра.

После настройки частотного фильтра поиск источника импульсного звука нужно производить в режиме приемника «Удар».

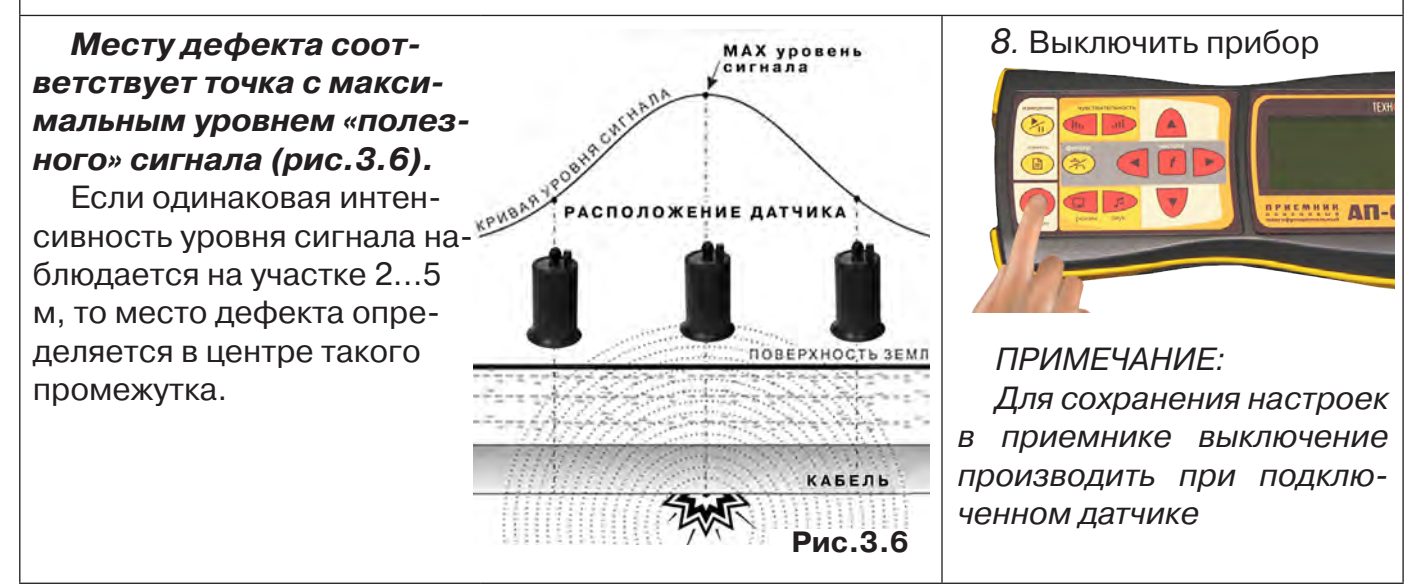

### **3.2 Поиск мест разгерметизации трубопроводов (Режим «Утечка»)**

Используемое оборудование:

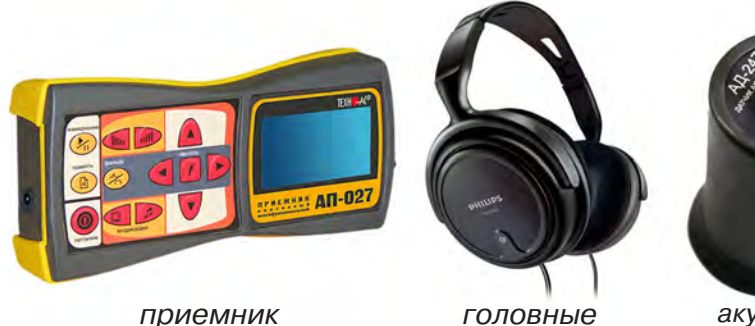

Состав комплекта, особенности конструкции и правила эксплуатации комплекта акустического датчика смотри в разделе «5 Акустический датчик АД-247».

*телефоны*

*акустический датчик АД-247 (327)*

Режим «Утечка» - используется для поиска и анализа сигнала **IIIII 22dB** 0.09...2.20 кна шумов, таких как звук утечки энергоносителя в трубопроводах.

В режиме «Утечка» текущее «полезное» значение уровня сигнала отображают цифровые значения, темный сегмент шкалы в окне индикации «Шкала» и правое значение смещающегося во времени графика уровня сигнала в окне индикации «График».

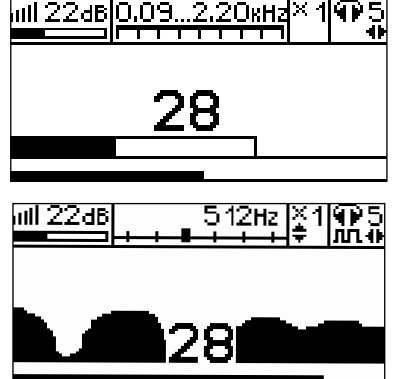

### *ВНИМАНИЕ!*

 *АП-027*

*При проведении работ по поиску утечки необходимо иметь подробную схему подземных коммуникаций. При отсутствии схемы следует провести предварительную трасси-*

*ровку трубопровода. От точности установки акустического датчика над осью трубопровода зависит уровень полезного сигнала и минимальное количество помех. Перед проведением работ по поиску утечки в подземных трубопроводах воду из затопленных трубопроводных колодцев рекомендуется откачать.*

### **3.2.1 Подключение датчиков и проверка работоспособности приемника**

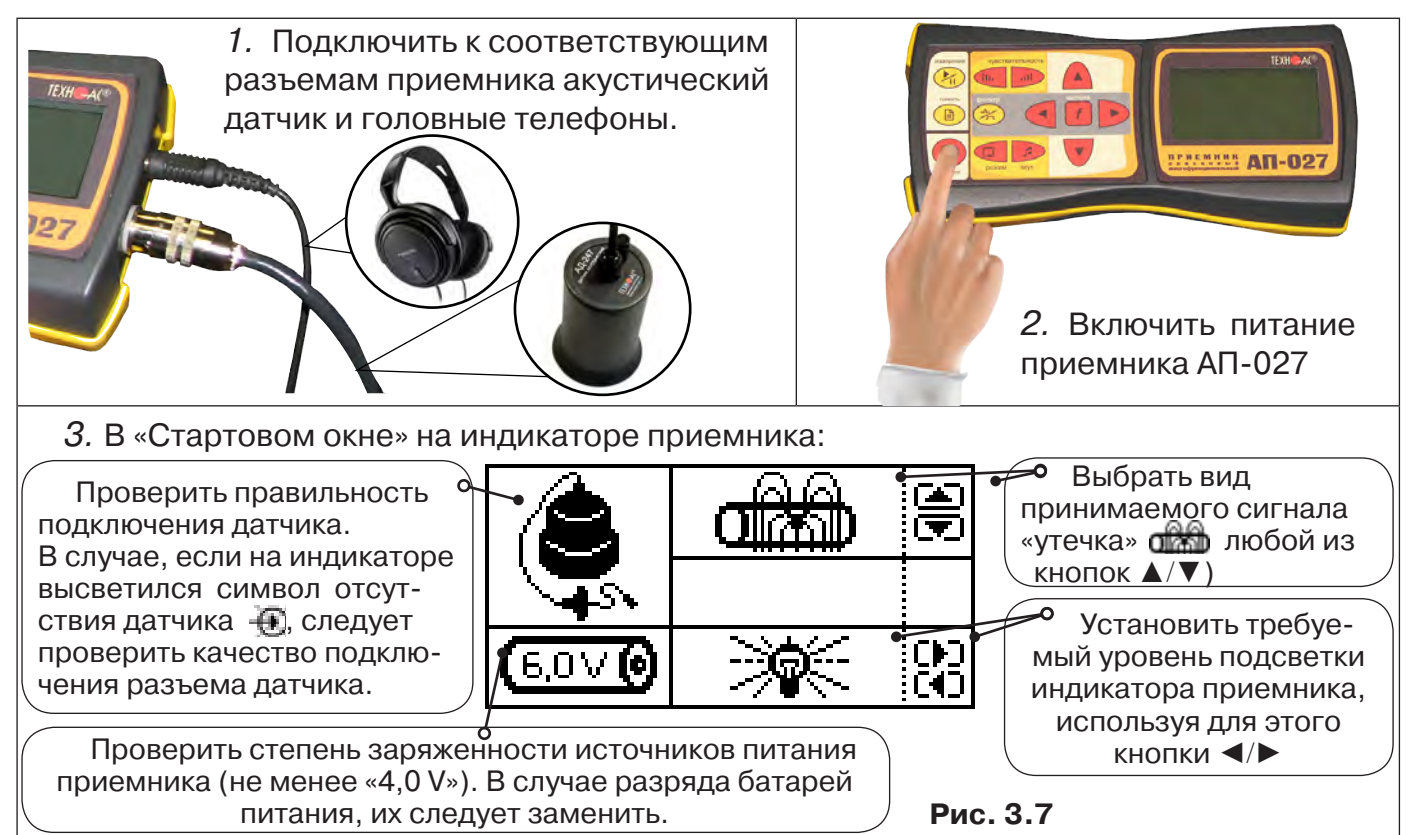

### **3.2.2 Предварительное обследование трассы**

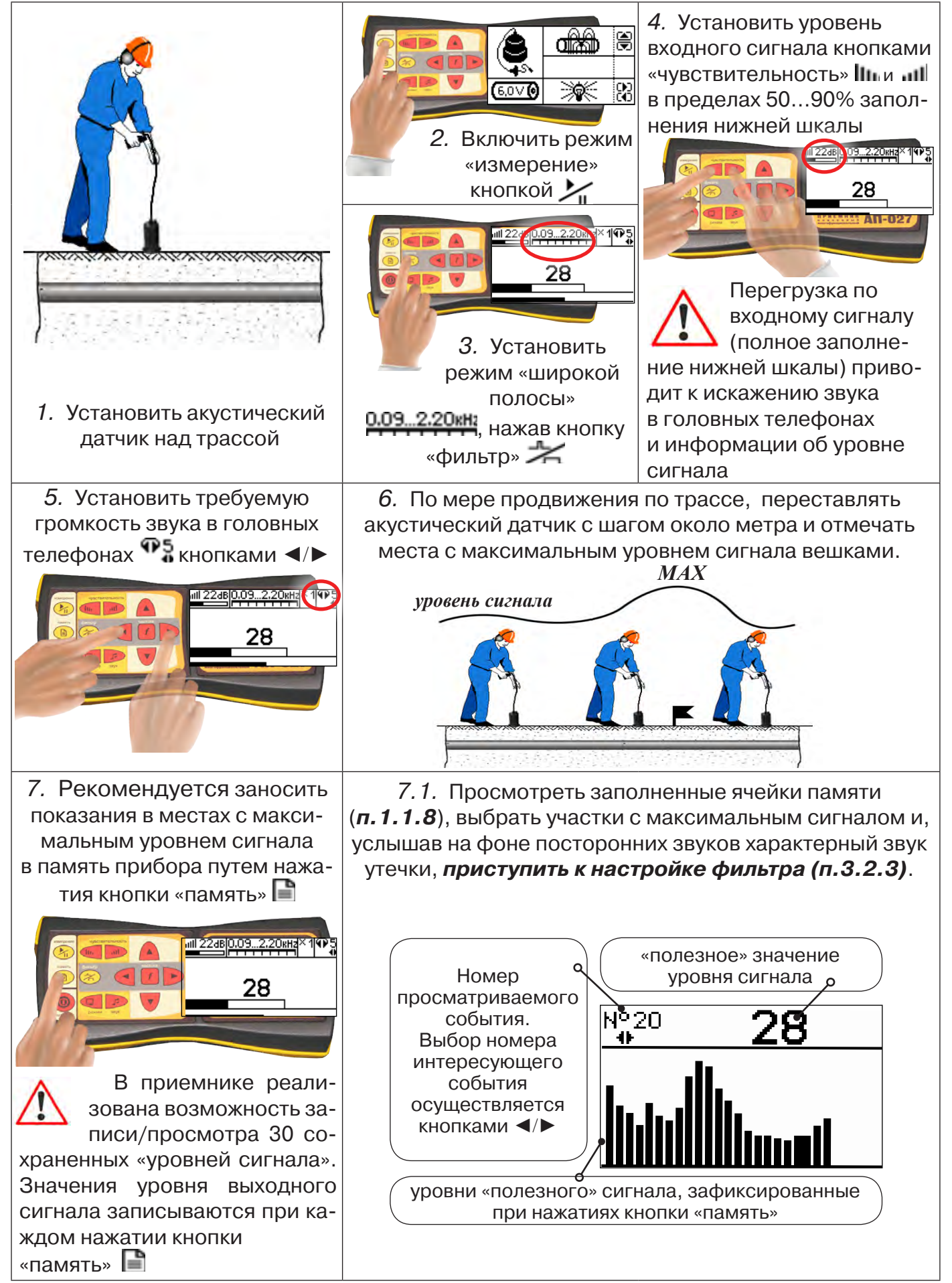

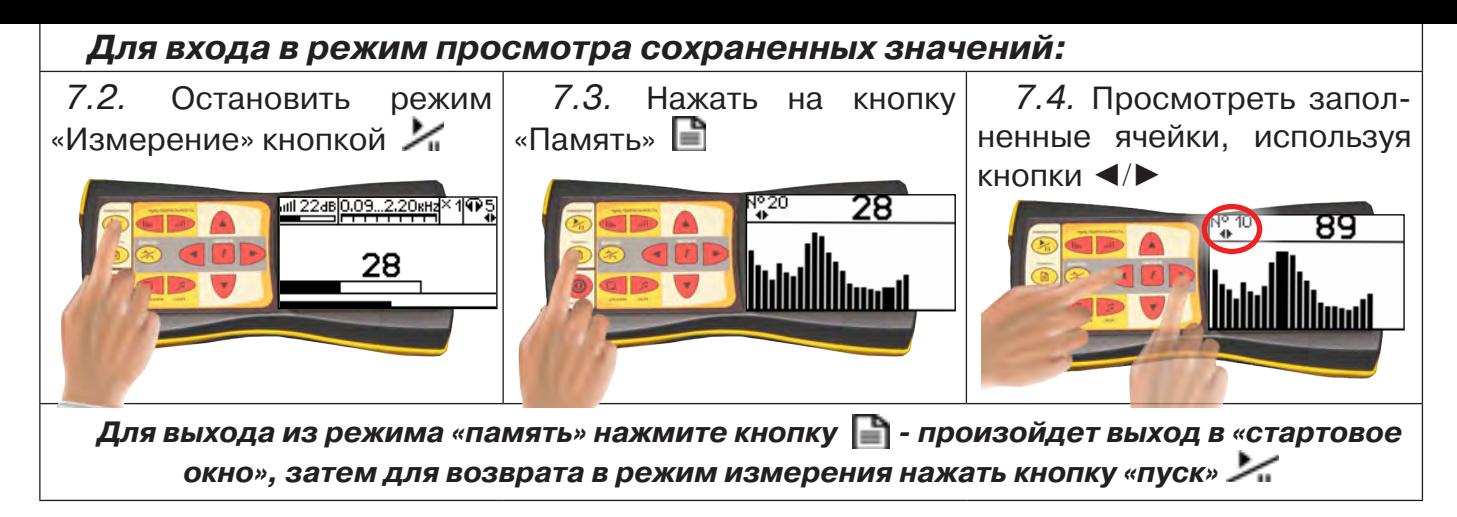

*При выключении питания приемника, записанные данные не сохраняются!*

### *Рекомендуется:*

*- Перед перемещением датчика остановить режим «измерения» кнопкой для сохранения последних показаний индикатора на экране и устранения в головных телефонах неприятного звука.* 

*- Считывать показания и использовать режим «память» не ранее, чем через 10 с после установки датчика на грунт и включения режима «измерения».*

*- Не изменять установок органов управления при перемещении датчика в процессе прохождения по трассе, для сохранения относительной величины уровня сигнала.*

### **3.2.3 Настройка фильтра**

Для точного определения места утечки по максимальному уровню звука необходима информация об уровне полезной составляющей принятого сигнала. Полосовой перестраиваемый фильтр позволяет устранить звуковые частоты, находящиеся вне полосы, занимаемой звуком дефекта. *Общий принцип настройки фильтра состоит в постепенном сужении полосы пропускания с целью выделения звука утечки и наибольшего подавления всех остальных звуков.*

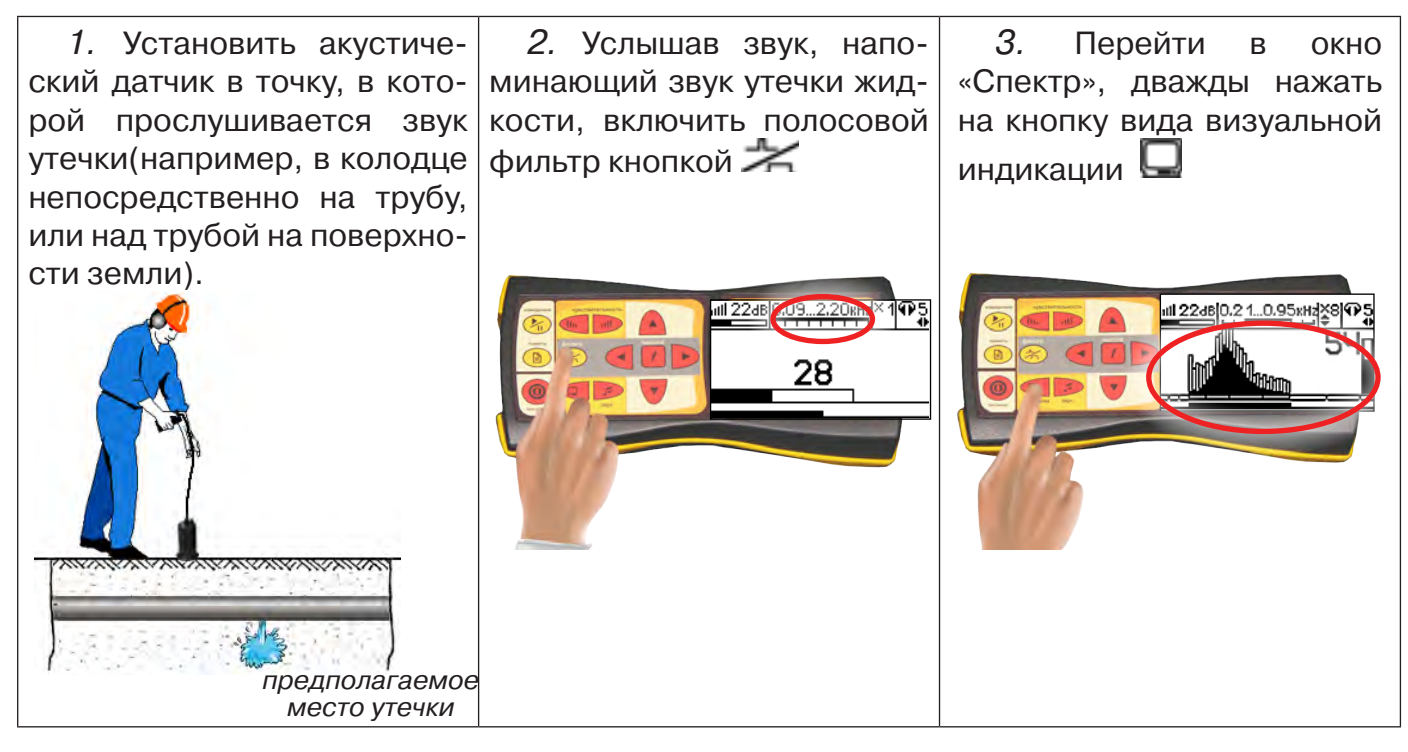

### *4.* Провести анализ полученного спектра

темные сегменты, соответствуют уровням частотных составляющих полезного (монотонного) сигнала

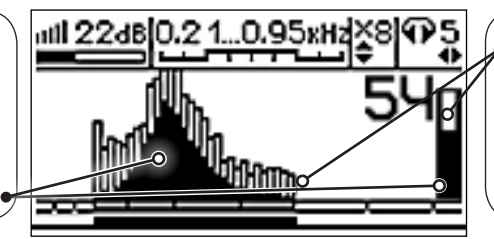

светлые сегменты соответствуют уровням частотных составляющих случайных помех

*Частоты, на которых светлые сегменты значительно преобладают над темными должны быть подавлены настраиваемым полосовым фильтром.*

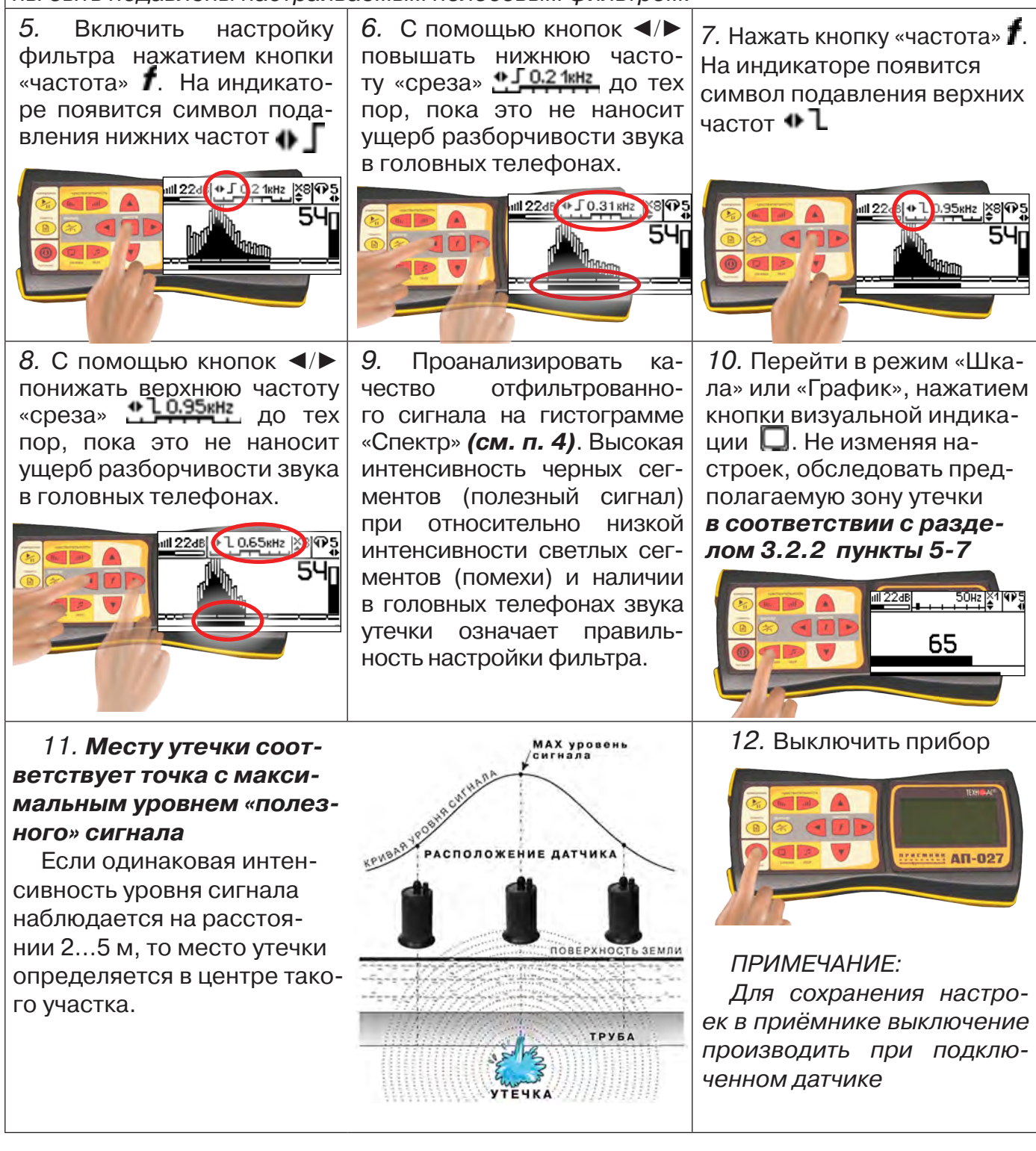

### **3.2.4 Результаты диагностики**

На результаты диагностики при поиске утечек влияют очень много факторов, начиная с того, производит ли утечка распространяющийся шум, а так же: величина утечки, давление в трубопроводе, материал трубопровода, плотность грунта, вид прокладки трубопровода, глубина залегания трубопровода, затопленность трубопровода, наличие внешних шумовых помех.

Качество работы оператора по поиску утечки акустическим течеискателем повышается с накоплением опыта в различении звуков утечек различного вида.

### **4 Дополнительные возможности**

### **4.1 Задача:** *измерение глубины залегания косвенным «электромагнитным методом»*

**Используемое оборудование:** *приемник АП-027, электромагнитная антенна ЭМД*

Совет: при определении глубины залегания необходимо учитывать рельеф местности. Для получения точного результата выбирать ровные участки поверхности.

**Методика:** 1. Найти место прохождения трассы (желательно методом минимума). Произвести разметку.

2. При положении датчика ЭМД перпендикулярно трассе и под углом 450 к поверхности земли *минимум сигнала наблюдается на удалении от точки «над трассой», равном глубине залегания коммуникации*, когда ось антенны пересекает ось трассы. Это - косвенный метод измерения глубины залегания коммуникации (рис.4.1).

### **4.2 Задача: определение места пересечения кабеля с коммуникациями**

**Используемое оборудование:** *приемник АП-027, электромагнитная антенна ЭМД, головные телефоны.* **Методика:** 1. Провести предварительную трассировку кабеля.

2. Включить приемник и провести настройки для «широкой полосы».

3. Расположить корпус электромагнитного датчика над трассой кабеля параллельно трассе (уровень сигнала на индикаторе приемника будет близок к нулю) (рис.4.2). Провести трассопоиск в соответствии с методом максимума. При прохождении по трассе место пересечения кабеля с коммуникациями определяют по максимальному сигналу.

### **4.3 Задача: определение направления сигнала, отделение искомого кабеля от других кабелей на участке**

**Используемое оборудование:** *трассировочный генератор, приемник АП-027, электромагнитная антенна ЭМД, головные телефоны.*

**Методика:** *1.* Включить генератор в режим «2F».

*В этом режиме генератор посылает в коммуникацию «смесь» сигналов двух частот (1024Гц и 8192Гц).*

*2.* Один выходной вывод генератора подключается к «началу» коммуникации, а другой заземляется на возможно большем удалении. «Конец» коммуникации заземляется.

*3.* Включить приемник. В «Стартовом окне» следует выбрать вид принимаемого сигнала – «двухчастотный» **. После** запуска измерения кнопкой появится окно «направление сигнала» (рис.4.3).

*Сигнал от коммуникации, к которой непосредственно подключен трассировочный генератор, условно называется – «свой». «Паразитный» сигнал от близлежащей коммуникации, на которую «перенаводится» сигнал генератора, условно называется – «чужой».* 

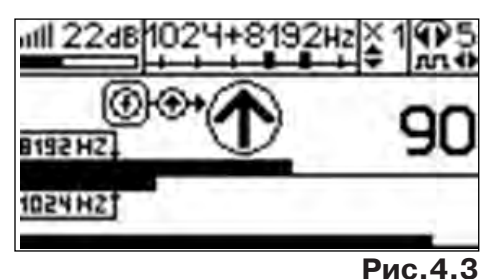

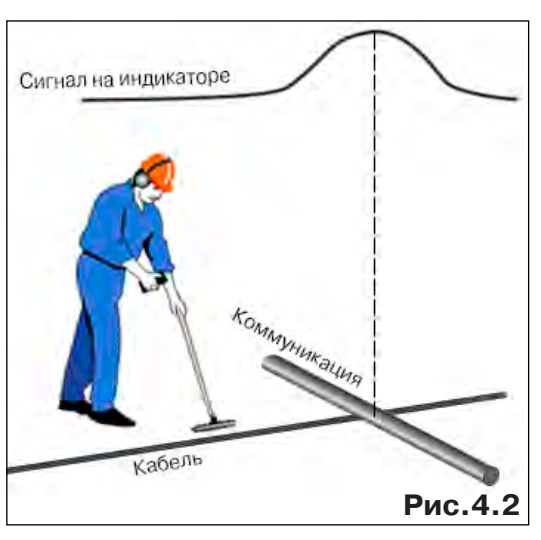

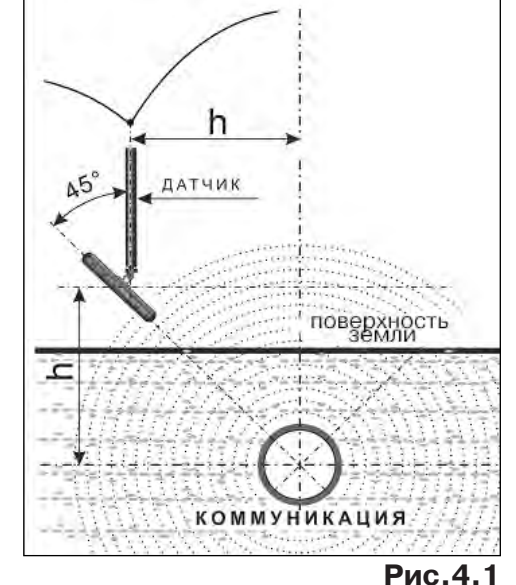

*По направлению «стрелки» можно отличить «свой» сигнал от «чужого», поскольку направление тока в «своей» коммуникации противоположно «перенаведенным» токам, протекающим по «чужим» коммуникациям. Направление сигнала - вперед » является условным понятием и «назначается» оператором для данного положения датчика относительно данной трассы, которое фиксируется оператором по метке в виде красного винта (рис.6.4), расположенной на одной из сторон датчика ЭМД-247.*

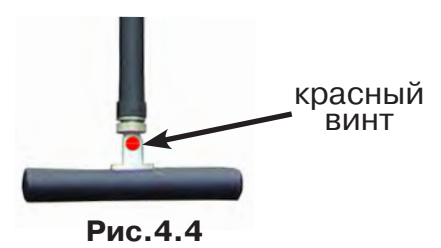

4. «Назначение» производится нажатием кнопки  $\boldsymbol{f}$  при расположении датчика точно над «выделенной» коммуникацией, считающейся «своей». После этого указатель направления сигнала приобретает вид -  $\bigcirc$ . При переходе на «чужую» коммуникацию с другим «направлением сигнала» (или при изменении положения датчика на «обратное») прозвучит уведомление и стрелка покажет «направление сигнала - назад  $\mathbf{\Psi}_{^{_\mathbf{\otimes}}}$  (рис.6.5)

*При «неуверенном» автоматическом определении направления ( / ) появляется указание о необходимости «привязки прибора к трассе» («принудительного назначения направления» кнопкой при установке датчика точно над трассой).*

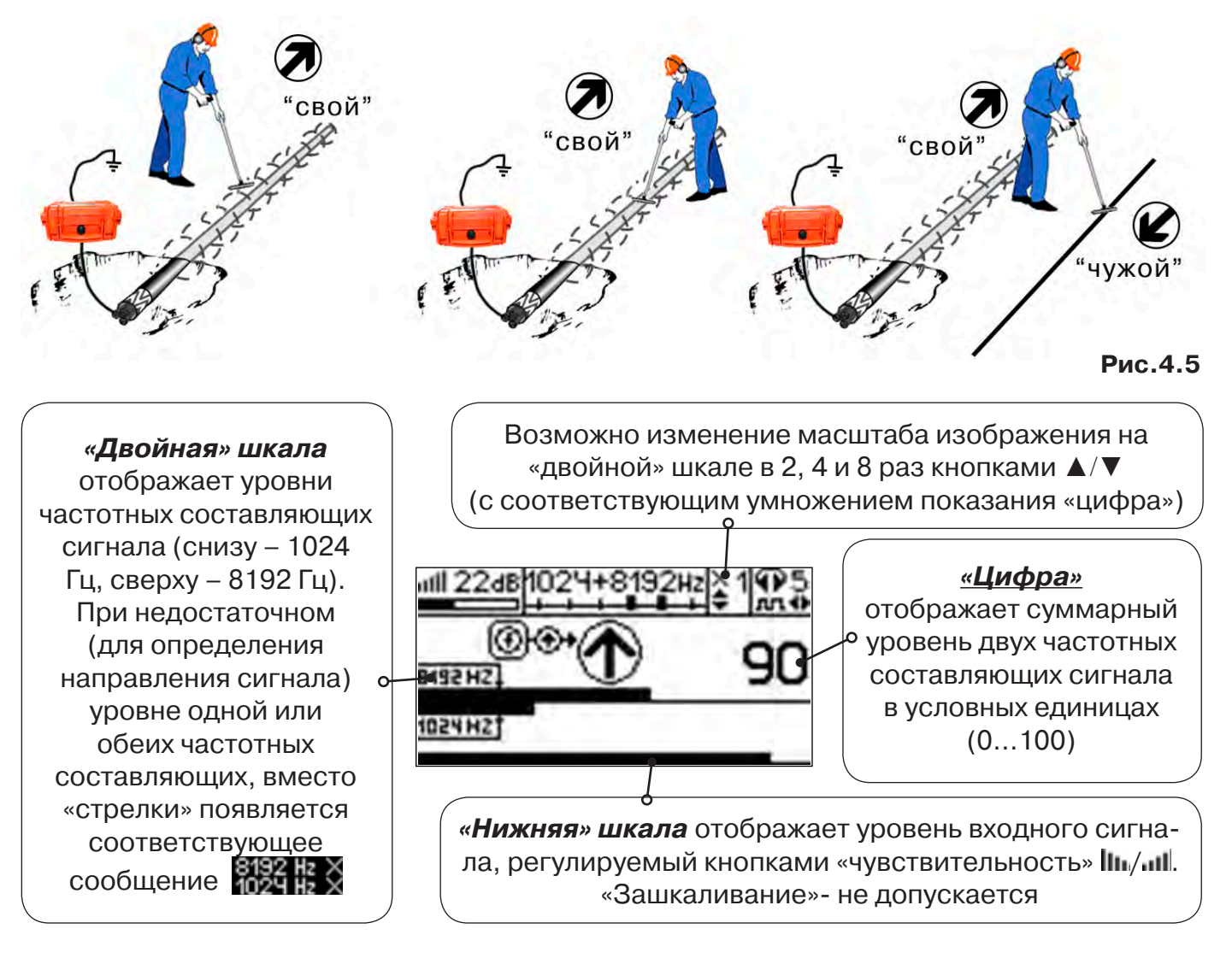

### **4.4 Задача: Поиск дефектов изоляции электрических коммуникаций**

Повреждения внешней изоляции можно условно разделить на 3 группы:

### *1. Дефекты с переходным сопротивлением менее 1кОм.*

 Местоположение дефекта определяется бесконтактными методами: по резкому уменьшению уровня сигнала ЭМД или с применением датчика-определителя дефектов коммуникации (**ДОДК**\* не входит в комплект поставки)**.**

### *2. Дефекты с переходным сопротивлением до 10кОм.*

При сопротивлениях дефектов выше 1 кОм ток утечки слабо различим на фоне тока через емкость кабеля на землю. Для поиска таких утечек применяются бесконтактные методы: **фазовый «двухчастотный» метод** «**Δφ**» (п.4.4.3) и **амплитудный «двухчастотный» метод «ΔA»** (п.4.4.4), обеспечивающие высокую скорость проведения работ. Следует помнить, что чувствительность «двухчастотных» методов «**Δφ**» и «**ΔA**» повышается на дальнем от генератора конце кабеля.

### *3. Дефекты с переходным сопротивлением свыше 10 кОм.*

Такие дефекты надежно отыскиваются только контактным методом с помощью датчика контроля изоляции (**ДКИ**\* не входит в комплект поставки).

Контактным методом, как наиболее достоверным, следует проверять (уточнять) результаты, полученные бесконтактными методами.

### **4.4.1 Поиск дефектов по снижению уровня сигнала**

**Используемое оборудование:** *трассировочный генератор, приемник АП-027, электромагнитная антенна ЭМД, головные телефоны.*

**Методика:** Производя трассировку с применением ЭМД на низкой активной частоте (512Гц / 1024Гц) *(см. раздел активный трассопоиск)*, наблюдать за уровнем сигнала. Локальное повышение и резкое уменьшение уровня указывают на вероятность наличия дефекта изоляции. При этом величина сигнала может меняться по различным причинам: положение датчика, глубина залегания кабеля, наличие мешающих конструкций, поэтому таким методом можно обнаружить лишь «низкоомные» дефекты сопротивлением менее 1кОм.

### **4.4.2 Поиск дефектов с применением ДКИ и ДОДК**

**Используемое оборудование:** *приемник АП-027, электромагнитная антенна ЭМД, головные телефоны, трассировочный генератор (при работе на частотах 512/1024/ 8192 Гц), датчик контроля качества изоляции\* не входит в комплект, датчик-определитель дефектов коммуникации\* не входит в комплект*

Работа может вестись как в активном режиме (с подключением трассировочного генератора), так и в пассивном режиме (на кабельных линиях, находящихся под напряжением частотой 50/60Гц или трубопроводах, оснащенных системой антикоррозионной («катодной») защиты с однополярным пульсирующим напряжением 100/120Гц).

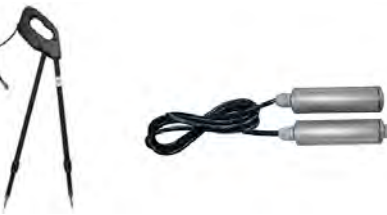

**ДКИ-117** Датчик контроля качества изоляции

**ДОДК-117** Датчик-определитель дефектов коммуникации

После предварительной трассировки, поиск

места повреждения изоляции ведется методом измерения разности потенциалов на поверхности земли (грунте) контактным (ДКИ) или бесконтактным (ДОДК) методами. В месте понижения сопротивления изоляции появляется ток утечки, создавая разность потенциалов между различными точками грунта вблизи трассы.

### **Методика поиска дефекта изоляции электропроводящей коммуникации (с применением датчиков ДКИ или ДОДК)** *методом «максимума»*

При поиске места повреждения изоляции методом «максимума» один из входных выводов (контактных штырей ДКИ или электродов ДОДК) следует располагать точно над трассой, а второй – на максимальном расстоянии от трассы.

Электроды ДОДК транспортируются и располагаются относительно трассы двумя операторами, находящимися друг от друга на расстоянии длины соединительного провода. Это быстрый метод для протяженных коммуникаций.

Контактные штыри ДКИ оператор, передвигаясь вдоль размеченной трассы, периодически, с интервалом 1 м, погружает в грунт (не менее чем на 2см). Это «медленный», но более достоверный метод.

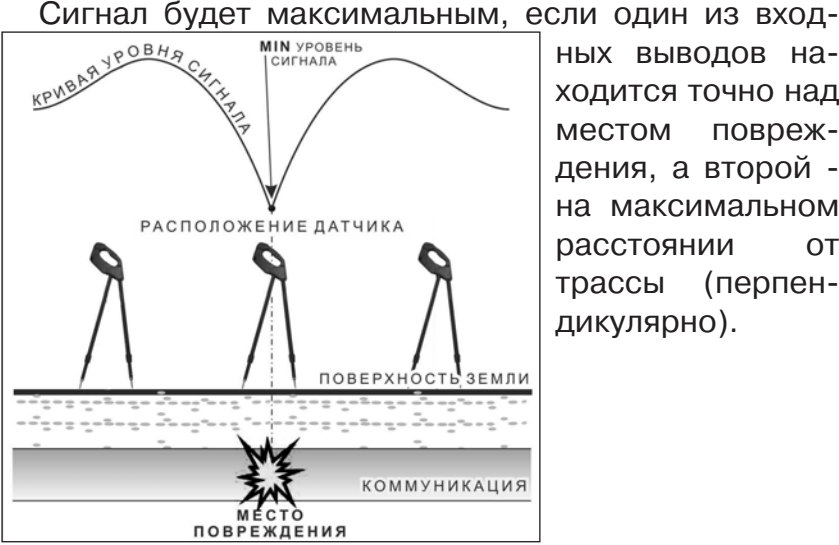

ных выводов находится точно над местом повреждения, а второй на максимальном расстоянии от трассы (перпендикулярно).

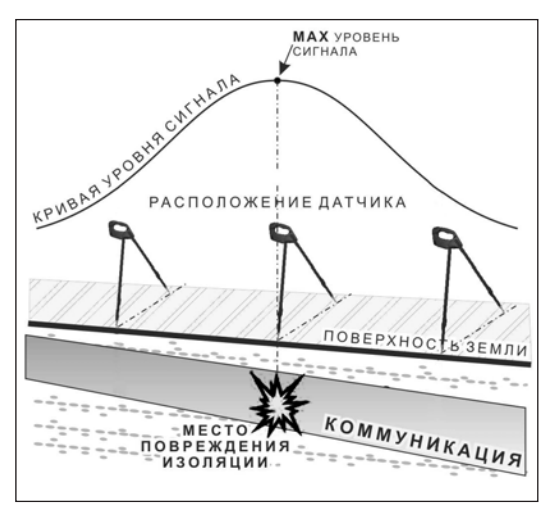

применение датчика контроля изоляции (**ДКИ**) методом max

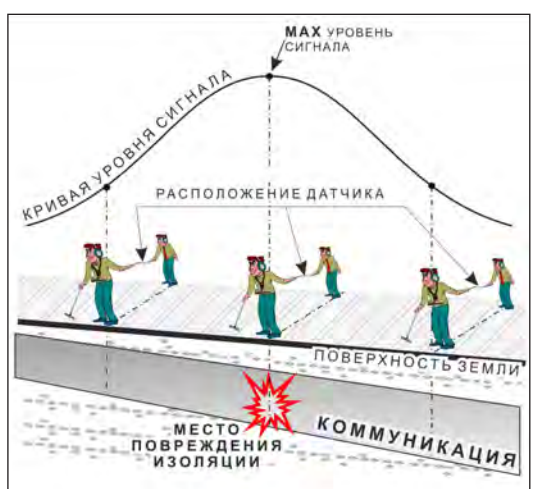

применение датчика-определителя дефектов коммуникации (**ДОДК)** методом max

применение датчика контроля изоляции (**ДКИ**) методом min

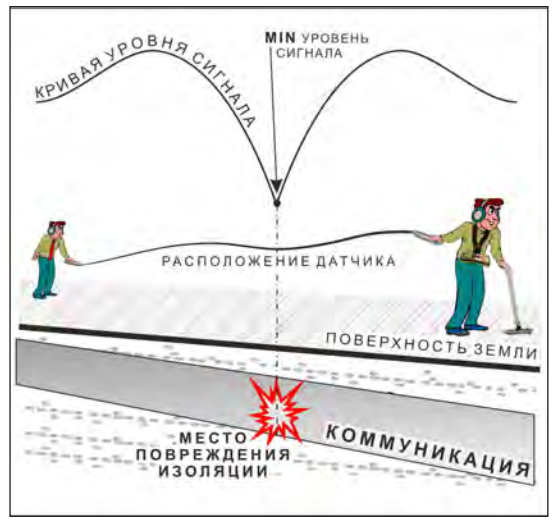

применение датчика-определителя дефектов коммуникации (**ДОДК)**  методом min

**Методика поиска дефекта изоляции электропроводящей коммуникации (с применением датчиков ДКИ или ДОДК)** *методом «минимума»*

Для точного определения места повреждения входные выводы следует установить по оси трассы симметрично над предполагаемым местом повреждения. Если при этом небольшие смещения в обе стороны вдоль трассы дают увеличение сигнала, а в данном месте наблюдается минимум сигнала, то посредине между входными выводами и будет точка повреждения. Это «метод минимума». Можно уменьшить расстояние между электродами ДОДК для более точного определения места повреждения, а для большей достоверности следует перейти на контактный метод с применением ДКИ.

Управление и индикация приемника здесь, как при работе с ЭМД *(см. раздел пассивный трассопоиск)*

*ПРИМЕЧАНИЕ:*

*Если при работе с ДКИ присутствует перегрузка входа, не устраняющаяся регулятором чувствительности« » (сигнал слишком велик при чувствительности «0dB»), то можно воспользоваться аттенюатором, встроенным в ручку ДКИ. Положения переключателя аттенюатора соответствуют: «O» - нет подавления сигнала (1/1), «I» - слабое подавление сигнала (1/5), «II» - сильное подавление сигнала (1/25). (рис 4.5)*

*ВНИМАНИЕ! Если при «аттенюаторе II» и чувствительности «0dB» присутствует перегрузка входа («нижняя* 

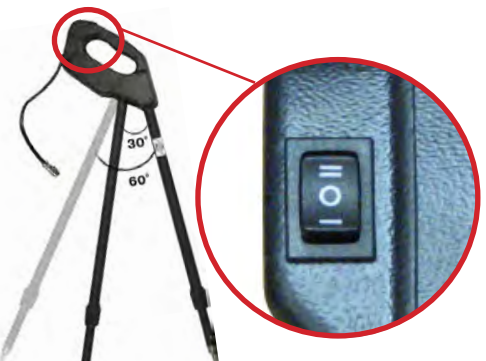

**Рис.4.6**

*шкала» заполнена), то это однозначно свидетельствует о наличии опасного «шагового» напряжения на поверхности земли (свыше 27В между контактными штырями).* 

### **4.4.3****Фазовый «двухчастотный» метод «Δφ»**

**Используемое оборудование:** *трассировочный генератор, приемник АП-027, электромагнитная антенна ЭМД, головные телефоны*

Ч*увствительный бесконтактный метод для поиска дефектов изоляции сопротивлением менее 10кОм. Чем меньше расстояние до «конца» кабеля, тем выше чувствительность метода на данном участке. В городских условиях метод неприменим: кабель проходит вблизи различных коммуникаций, которые сильно искажают фазу сигнала.*

**Методика: 1.** Включить генератор в режим «2F». В этом режиме генератор посылает в коммуникацию «смесь» сигналов двух частот (1024Гц и 8192Гц).

**2.** Один выходной вывод генератора подключается к «началу» коммуникации (выводу более удаленному от предполагаемого места дефекта). Другой вывод генератора заземляется на возможно большем удалении.«Конец» коммуникации изолируется. Локализация дефекта проводится в направлении «от генератора».

**3.** В «Стартовом окне» следует выбрать вид принимаемого сигнала – «двухчастотный» <del>ДОСА</del>. После запуска измерения кнопкой И выбрать окно « $\Delta\varphi$ » кнопкой  $\Box$ .

*«Цифра»* отображает значение «**Δφº**» - изменение фазовой разности «**φ**1024 – **φ**8192» после «обнуления» (в градусах, «приведенных» к частоте 1024Гц). *Значение «Δφº» резко изменяется при прохождении оператором места утечки сигнального тока в землю*

Возможно изменение масштаба изображения на графике в 2, 4 и 8 раз кнопками ▲/▼

### *«Двойная» шкала*

отображает уровни частотных составляющих сигнала (снизу – 1024 Гц, сверху – 8192 Гц). При недостаточном (для определения «**Δφ**») уровне одной или обеих частотных составляющих, вместо «цифры» появляется соответствующее сооб-

щение 1024

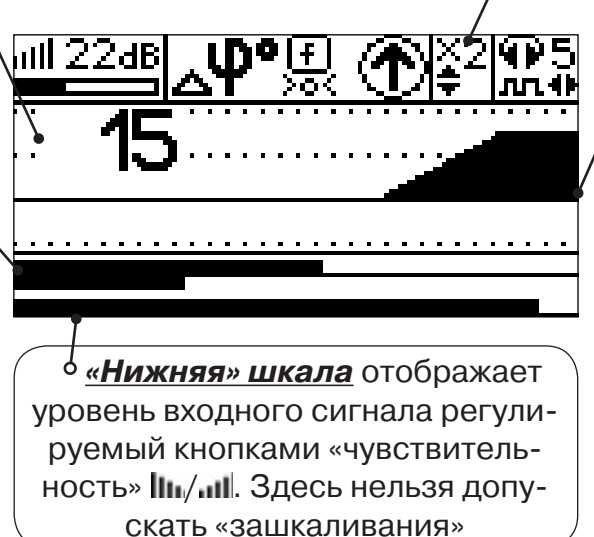

*«График»* (движущаяся диаграмма) отображает изменения «**Δφ**» во времени (или в зависимости от расстояния, если происходит движение по трассе). Графическая информация проходит по дисплею справа налево за время около 2,5 минут

Показания «**Δφ**» могут быть отрицательными (график «вниз»), «набегающими» в процессе удаления от генератора. Такие показания рекомендуется периодически «обнулять» (точно над трассой) кнопкой  $f(\mathcal{L})$ .

Нет необходимости постоянно двигаться вдоль трассы, контролируя сигнал. Можно обойти труднодоступное место. Если при возвращении на трассу «**Δφ**» не изменилась, значит, на пройденном участке нет повреждений.

«Резкий» *положительный* перепад значения «**Δφ**» («подъем» на графике при удалении от генератора) *на 5º и более* указывает на вероятность наличия дефекта (сопротивлением менее 10 кОм). Датчик должен находиться точно над коммуникацией. Если пройти тот же участок в обратном направлении (к генератору), предварительно произведя «обнуление» (кнопкой  $\boldsymbol{f}$ ), то показание «минус 5<sup>0</sup>» и более по абсолютной величине (и «спад» на графике) указывает на вероятность наличия дефекта.

Окончательная проверка достоверности отыскания производится контактным методом с применением *ДКИ*.

### **4.4.4 Амплитудный «двухчастотный» метод «ΔA»**

**Используемое оборудование:** *трассировочный генератор, приемник АП-027, электромагнитная антенна ЭМД, головные телефоны*

*Бесконтактный метод для поиска дефектов изоляции городских кабелей сопротивлением менее 5кОм. Чем меньше расстояние до «конца» кабеля, тем выше чувствительность метода на данном участке. Поскольку окружающие факторы влияют на сигналы одинаково, их соотношение остается постоянным. Оно не зависит от положения датчика и сохраняется при движении вдоль трассы.*

**Методика: 1.** Включить генератор в режим «2F». Генератор в режиме «2F» посылает в коммуникацию «смесь» сигналов двух частот (1024Гц и 8192Гц).

**2***.* Один выходной вывод генератора подключается к «началу» коммуникации (выводу более удаленному от предполагаемого места дефекта). Другой вывод генератора заземляется на возможно большем удалении. «Конец» коммуникации изолируется. Локализация дефекта проводится в направлении «от генератора».

В «Стартовом окне» следует выбрать вид принимаемого сигнала – «двухчастотный»  $\sim$  После запуска измерения кнопкой  $\sim$  выбрать окно « $\Delta A$ » кнопкой

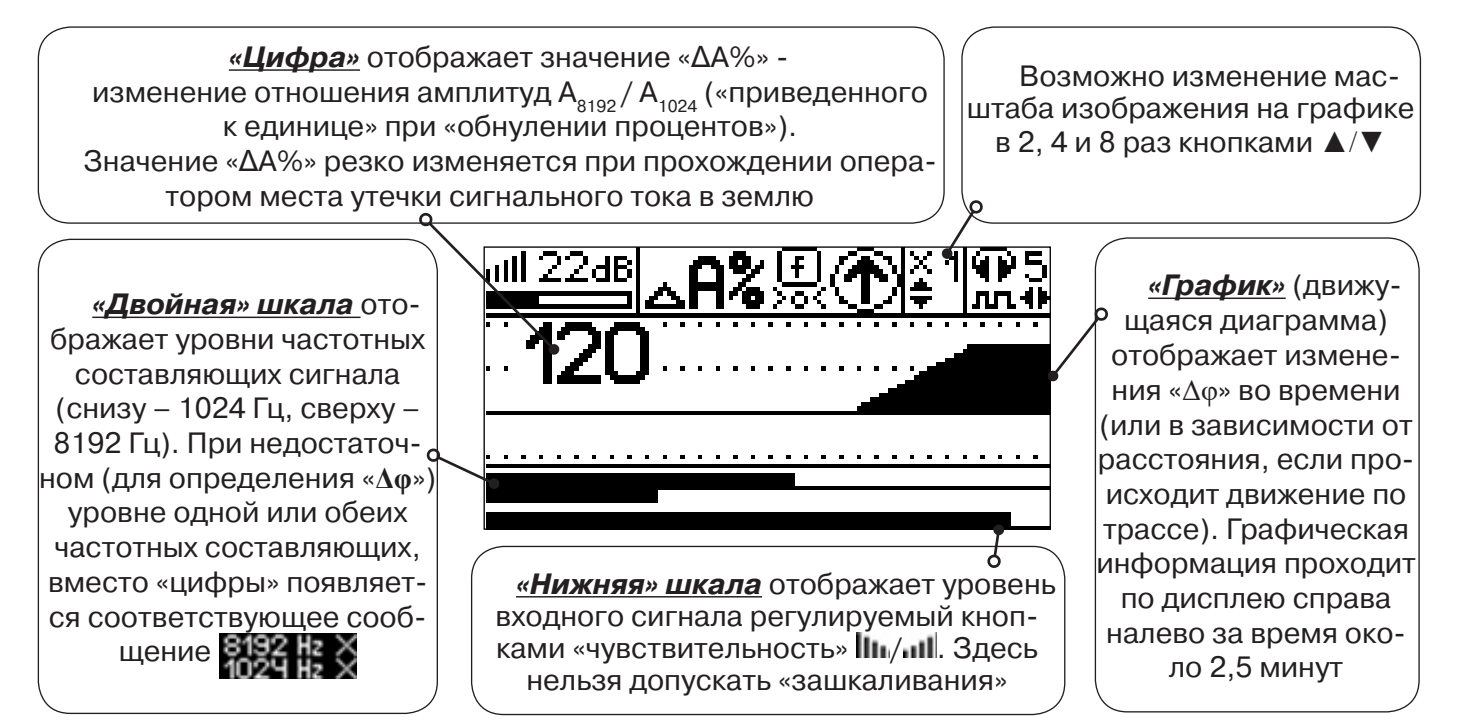

Показания «ΔA%» могут быть отрицательными (график «вниз»), «набегающими» в процессе удаления от генератора. Такие показания рекомендуется периодически «обнулять» (точно над трассой) кнопкой  $f(\mathbb{R}).$ 

 Нет необходимости постоянно двигаться вдоль трассы, контролируя сигнал. Можно обойти труднодоступное место. Если при возвращении на трассу «ΔA%» не изменилась, значит, на пройденном участке нет повреждений.

 «Резкий» *положительный* перепад значения «ΔA%» («подъем» на графике при удалении от генератора) на *40% и более* указывает на вероятность наличия дефекта (сопротивлением менее 5 кОм). Датчик должен находиться точно над коммуникацией. Если пройти тот же участок в обратном направлении (к генератору), предварительно произведя «обнуление» (кнопкой  $\boldsymbol{f}$ ), то показание «**минус 30%» и более по абсолютной величине** (и «спад» на графике) указывает на вероятность наличия дефекта.

Окончательная проверка достоверности отыскания производится контактным методом с применением *ДКИ*.

### **4.5 Задача: Выбор «своего» кабеля из пучка**

**Используемое оборудование:** *приемник АП-027, клещи индукционные КИ-110 (105), накладная рамка НР-117, либо МЭД-127*

**Методика:** Для выбора выделенного кабеля из пучка следует обеспечить протекание по нему тока известной частоты и формы. Для этого необходимо подать в искомый кабель, со стороны входа, идентификационный ток от трассировочного генератора контактным или бесконтактным способом и обеспечить «возврат тока» к источнику (например, через землю). Все выходные концы кабелей пучка должны быть подключены к «возвратной» цепи. Передающие «клещи» КИ-110 (105) подключенные к входу приемника, при помощи кабеля - адаптера АП027.02.010 (или накладная рамка НР-117, или малогабаритный электромагнитный датчик МЭД-127) используются в качестве датчика. Поочередно надевая «клещи» (или накладывая рамку, или прикладывая малогабаритный электромагнитный датчик) на кабели, можно найти выделенный кабель по максимальному принятому «полезному» сигналу.

Управление и индикация здесь как при работе с ЭМД.

### *(см. раздел пассивный трассопоиск)*

Режимы работы малогабаритного электромагнитного датчика МЭД-127 смотри в разделе «7 Малогабаритный электромагнитный датчик МЭД-127».

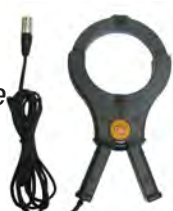

**КИ-110 (105)** Клещи индукционные

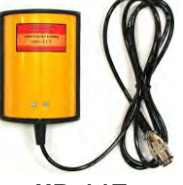

**НР-117** Накладная рамка

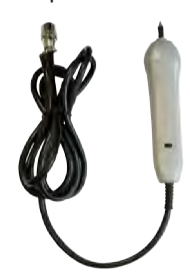

**МЭД-127** Малогабаритный электромагнитный датчик

### **4.6 Задача: Поиск дефектов на кабельных линиях**

**Используемое оборудование:** *трассировочный генератор, приемник АП-027, электромагнитная антенна ЭМД, головные телефоны*

Основные причины появления дефектов на кабельных линиях:

- не эффективность защитной аппаратуры;
- производственные дефекты на проводах кабеля;
- крутые изгибы и механические поломки, допущенные в процессе прокладки кабеля;

• повреждения, возникающие при эксплуатации: старение изоляции, коррозия металлов, разрывы при производстве земляных работ.

**Методика:** Оценка состояния кабельной линии и поиск дефектов производятся на обесточенной кабельной линии с использованием трассировочного генератора.

Окно приемника «График» позволяет производить точную локализацию магистрали и поиск дефектов коммуникаций.

Ниже представлены виды графиков на индикаторе приемника при прохождении вдоль кабеля с повивом **(рис.4.7)**, над муфтой **(рис.4.8)** и над местами с однофазным **(рис.4.9)**, двухфазным **(рис.4.10)** и междуфазным **(рис.4.10)** замыканием жил (КЗ).

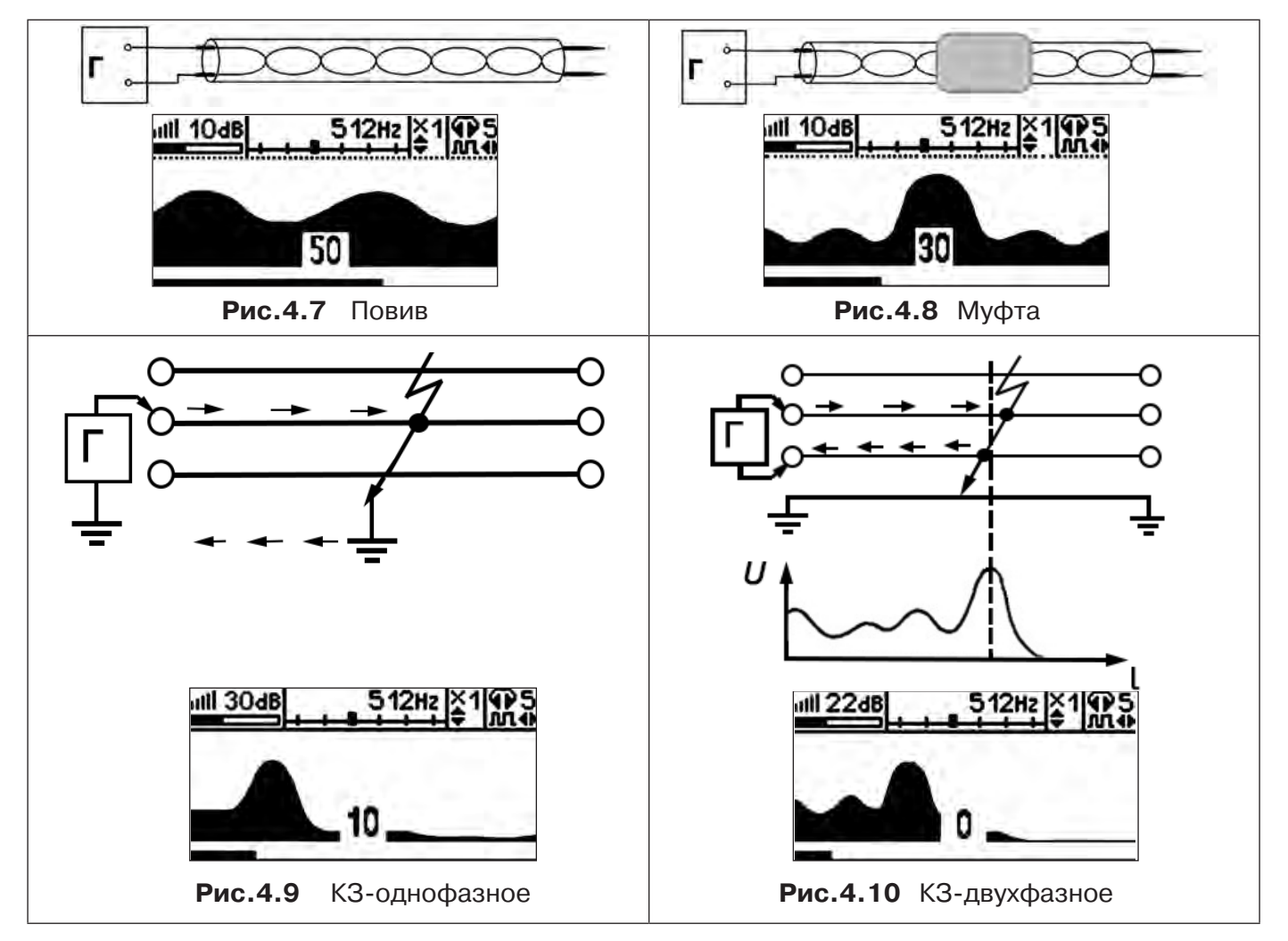

Генератор подключают к двум поврежденным жилам кабеля и производятся работы по отысканию места повреждения на трассе кабельной линии.

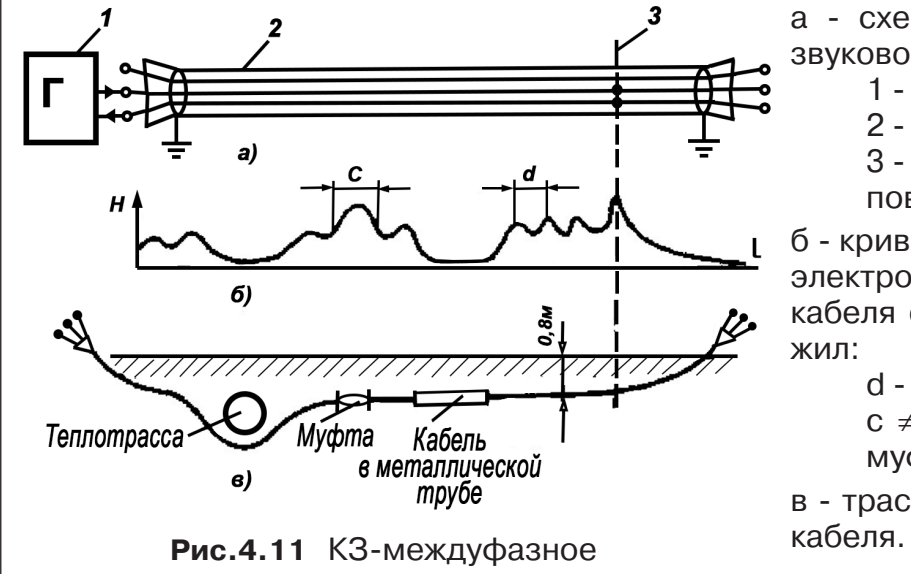

- а схема подключения генератора звуковой частоты:
	- 1 генератор звуковой частоты;
	- 2 поврежденный кабель;
	- 3 место междуфазного повреждения кабеля;

б - кривая изменения напряженности электромагнитного поля по трассе кабеля с междуфазным замыканием жил:

- d шаг скрутки жил кабеля;
- с ≠ d на участке расположения муфт;

в - трасса прокладки поврежденного

### **5 Акустический датчик АД-247 (327)**

### **5.1 Состав комплектов акустических датчиков**

Комплект акустического датчика (АД-247, АД-327) включает в себя:

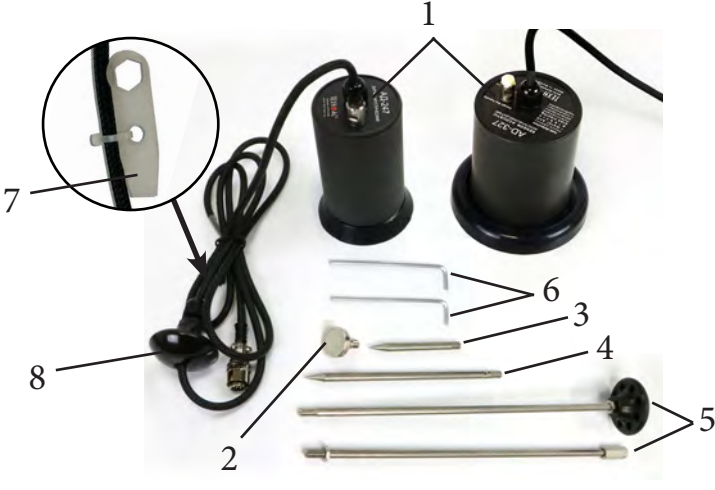

- 1 Акустический датчик AД-247 (AД-327)
- 2 Магнит для AД-247
- 3 Штырь для АД-247, (70 мм)
- 4 Штырь для АД-247, (150 мм)
- 5 Ручка

(Стержень со втулкой,

- Стержень с держателем)
- 6 Ключ шестигранный, 2 шт
- 7 Ключ (закреплен на кабеле)
- 8 Держатель

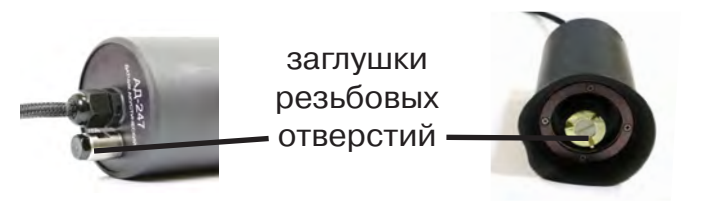

Акустический датчик AД-247 (327) выполнен с резьбовыми отверстиями для установки съемных наконечников (магнит поз.2, штыри поз.3 и поз.4) и составной ручки поз.5. В состав датчика входят также пластиковые винты-заглушки (для защиты резьбовых отверстий от попадания воды и грязи) и к ним

комбинированный ключ (поз.7). При работе с акустическим датчиком без съемных элементов для переноски датчика используется перемещаемый по кабелю держатель (поз.8).

Использование в качестве наконечника магнита позволяет надежно фиксировать акустический датчик на металлических трубах и запорной арматуре.

При подготовке датчика к работе с использованием ручки и (или) съемных наконечников заглушки удаляются. После проведения работ рекомендуется заглушки установить на прежние места.

### **5.2 Особенности конструкции и правила эксплуатации акустического датчика**

Чувствительный элемент акустического датчика размещен на стальном контактном основании (далее – основание). Основание подвешено на упругой диафрагме из звукопоглощающей резины и защищено от внешних шумов манжетой. Конструкция датчика обеспечивает значительное снижение (демпфирование) помех, вызванных звуками окружающей среды и непосредственными механическими воздействиями на корпус.

Наилучшую защиту от внешних шумов (в том числе, и с применением штыря) *обеспечивает установка датчика на поверхность с касанием манжеты по всему её периметру.*

При работе датчик устанавливается манжетой на поверхность, и основание датчика всегда контактирует с точкой обследуемой поверхности.

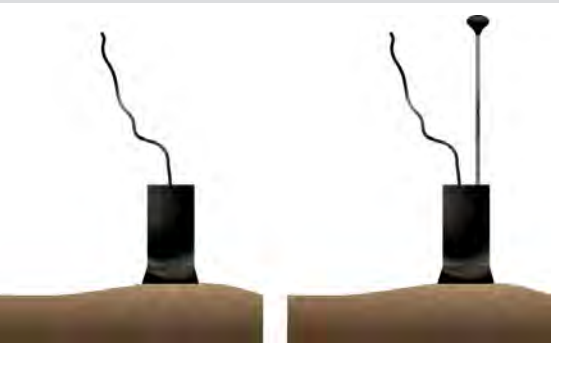

При работе исключите нажим на датчик, т.к. при этом чувствительный элемент может упираться в механический ограничитель вертикального перемещения, что приведет к появлению в головных телефонах посторонних звуков и искажению сигнала.

Искажения сигнала возможны и при перекосах чувствительного элемента на значительных локальных неровностях рельефа поверхности. При установке датчика следует, по возможности, выбирать наиболее плоские участки поверхности.

При работе на мягком грунте, в условиях густой травы или глубокого снега используются съемные штыри.

Установка или съем штырей АД-347 и АД-247 производится от руки. В АД-347 при необходимости для съема штырей применяется прилагаемый в составе комплекта шестигранный ключ, который вставляется в отверстие штыря. В датчике АД-247 предусмотрено дополнительное отверстие в основании датчика с целью исключения проворота основания с чувствительным элементом относительно корпуса и вывода датчика из строя. И для съема штырей могут быть применены прилагаемые в составе комплекта два ключа (один ключ вставляется в отверстие штыря, другой – в боковое отверстие основания). Использование для установки и съема штырей одного ключа с удержанием датчика за корпус запрещается!

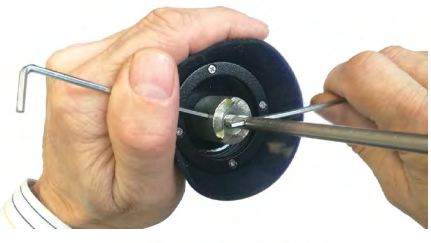

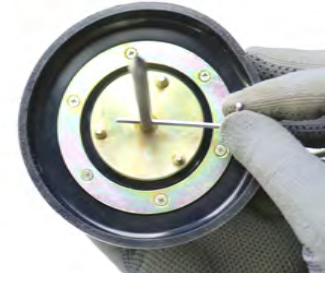

При работе со штырями необходимо обеспечить прилегание манжеты к поверхности для исключения влияния внешних звуков (Рис. 5.1).

При невозможности обеспечить прилегание манжеты датчика к поверхности необходимо обеспечить окружающую тишину (Рис. 5.2).

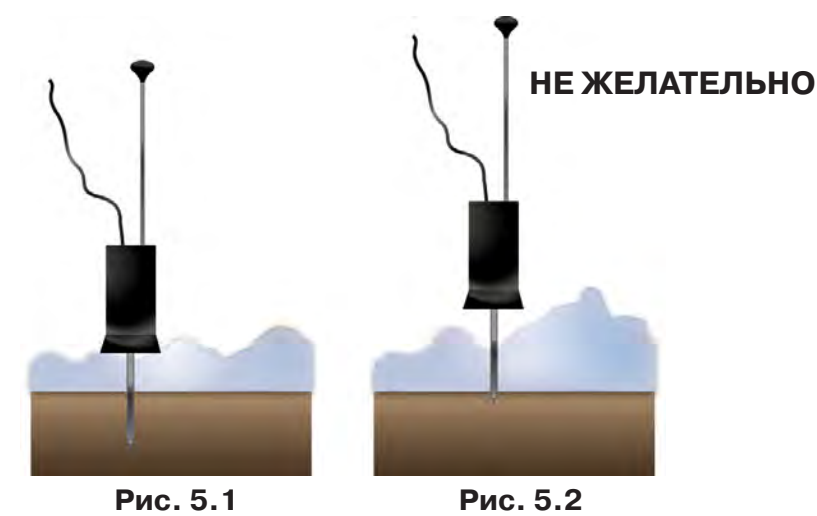

Так как инициируемый уровень полезного сигнала зависит от условий установки датчика сравнение уровней сигнала в разных точках можно проводить только на участках с однотипными условиями установки датчика при неизменных параметрах приемника. При этом в каждой из точек уровень сигнала рекомендуется определять как среднее значение по результатам нескольких замеров.

Так как отдельные элементы конструкции датчика изготовлены из резины, запрещается производить очистку полости датчика острыми предметами. Запрещается обстукивать датчик о твёрдые поверхности (например, для стряхивания снега или земли). Очистку полости датчика от грязи и глины рекомендуется производить струей воды.

### **6 Акустический датчик малогабаритный АДМ-227 (с функцией магнитного датчика)**

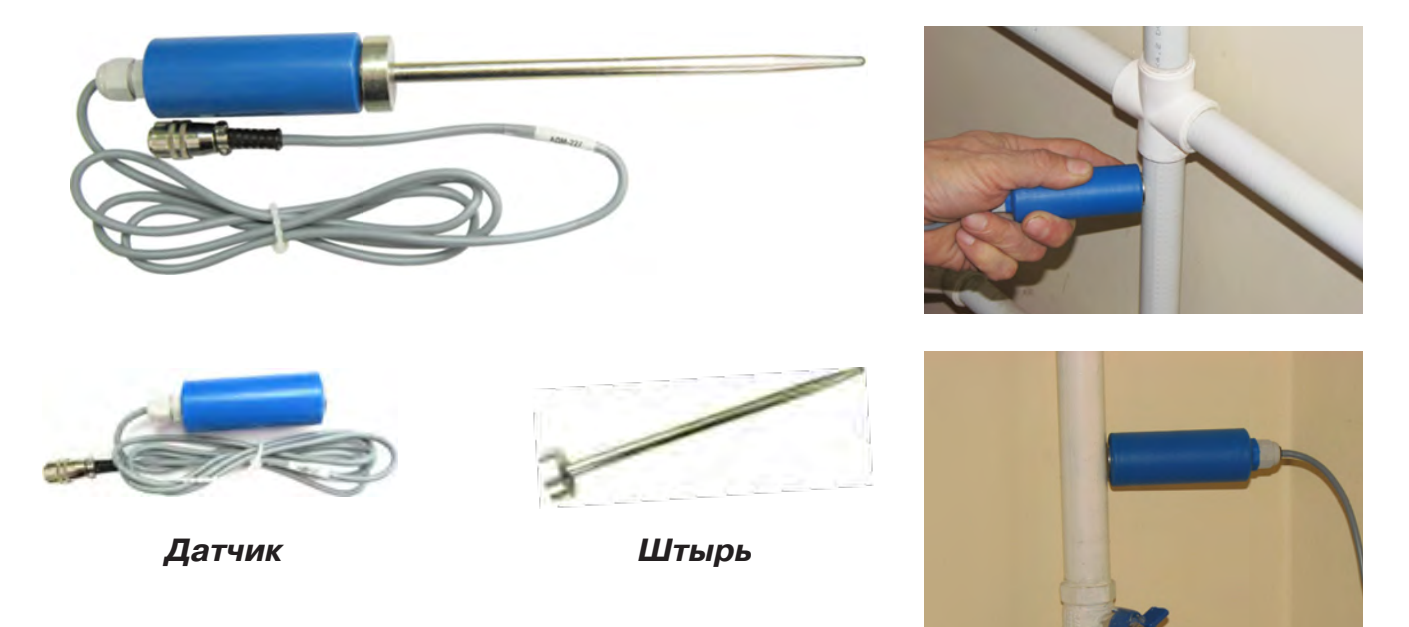

### **Характеристики:**

1. Масса, кг.: датчик - (0,225 +/- 0,02) штырь - (0,115 +/-0,02)

2. Габаритные размеры, мм.: датчик (без соединительного провода)  $- (105 + 2)$  х ш  $(31 + 1)$ штырь -  $(190 + 2)$  х ш $(29 + 1)$ 

- 3. Длина соединительного провода 1,5 м.
- 4. Частотный диапазон: 70 Гц...5 кГц.

Акустический датчик малогабаритный АДМ-227 предназначен для обнаружения мест утечки воды акустическим методом в комплектах с приемником АП-027.

### **Краткое описание:**

Представляет собой миниатюрный датчик с магнитным основанием и удлинительным штырем, что позволяет без труда использовать его для диагностики трубопроводов на наличие утечки в труднодоступных местах, проводить диагностику запорной арматуры.

### **Метод работы:**

Высококачественный микрофон позволяет прослушивать мельчайшие шумы, вызванные утечкой воды, отображая информацию на дисплее приемного устройства. Магнитное основание позволяет устанавливать датчик на трубопровод, если нет возможности непосредственного доступа установки АД-247. Позволяет работать на трубопроводах малого диаметра.

Два варианта применения:

1.Непосредственная установка датчика на трубопровод при поиске утечки.

2.Использование с удлинительным штырем как ручной зонд для прослушивания запорной арматуры.

Методика работы по поиску утечки такая же, как и с акустическим датчиком АД-247 (расписана в РЭ на течеискатели серии «Успех»).

### **Область применения:**

В основном для поиска и предварительной локализации утечек в сетях с металлическими трубопроводами малого диаметра.

Диагностика запорно-регулирующей арматуры.

### **7 Малогабаритный электромагнитный датчик МЭД-127**

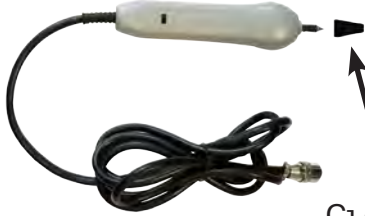

Датчик имеет встроенный предусилитель и два режима работы - режим электромагнитного датчика и режим индикатора переменного электрического поля. Используется для выбора кабеля из пучка, для поиска скрытой проводки и мест обрыва кабеля.

Съемный колпачок

### **7.1 Режим электромагнитного датчика (переключатель режимов в положении )**

В режиме электромагнитного датчика устройство используется для выбора кабеля из пучка как по максимальному, так и по минимальному сигналу:

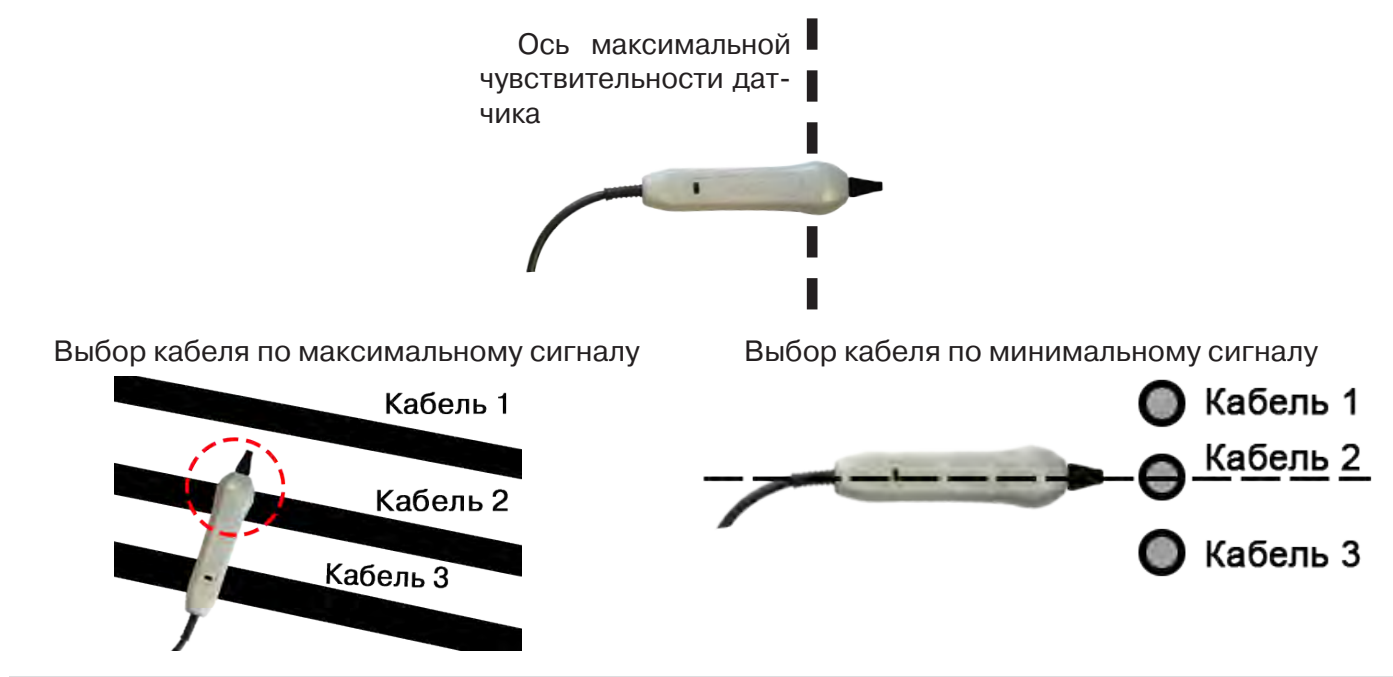

**Важно!** Чтобы не ошибиться с выбором «своего» кабеля, необходимо производить сравнение измеренных датчиком уровней сигналов в кабелях как по максимальному, так и по минимальному сигналу.

### **7.2 Режим индикатора электрического поля (переключатель режимов в положении )**

В данном режиме датчик МЭД-127 формирует выходной сигнал, зависимый от уровня электрического поля вокруг проводника. При этом оценку и сравнение уровней электрического поля проводников можно производить как контактным, так и бесконтактным способом.

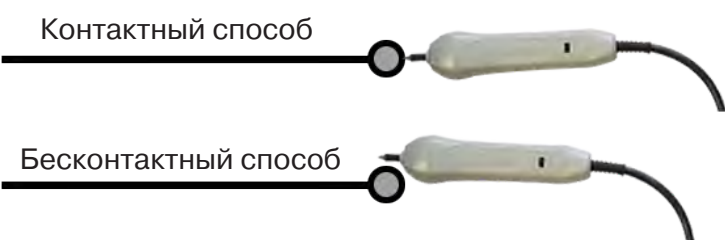

В режиме индикатора электрического поля датчик позволяет проводить отбор «своего» кабеля без создания в коммуникации переменного тока (на рисунке ниже), поиск мест прохождения скрытой проводки и мест обрыва небронированного кабеля при наличии к нему непосредственного доступа.

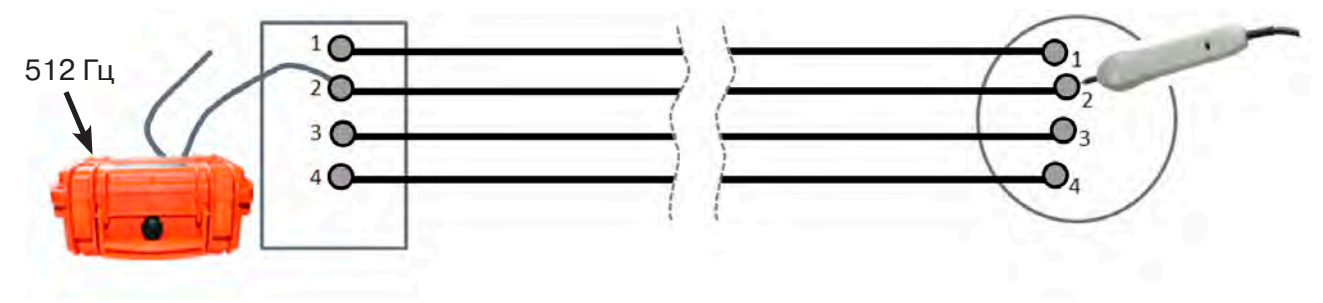

### **Приложение Технические характеристики приемника АП-027**

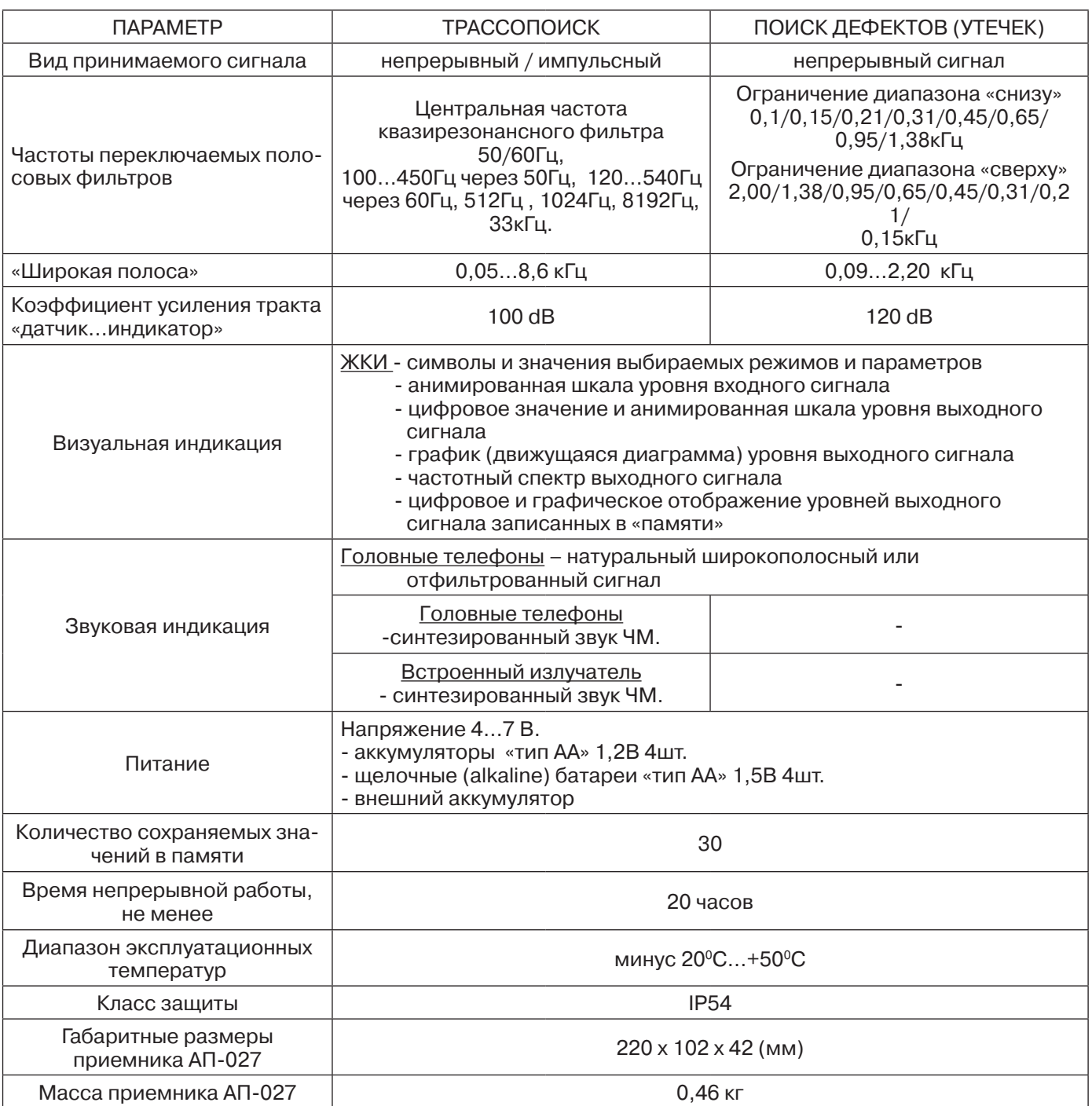

### **Технические характеристики подключаемых датчиков**

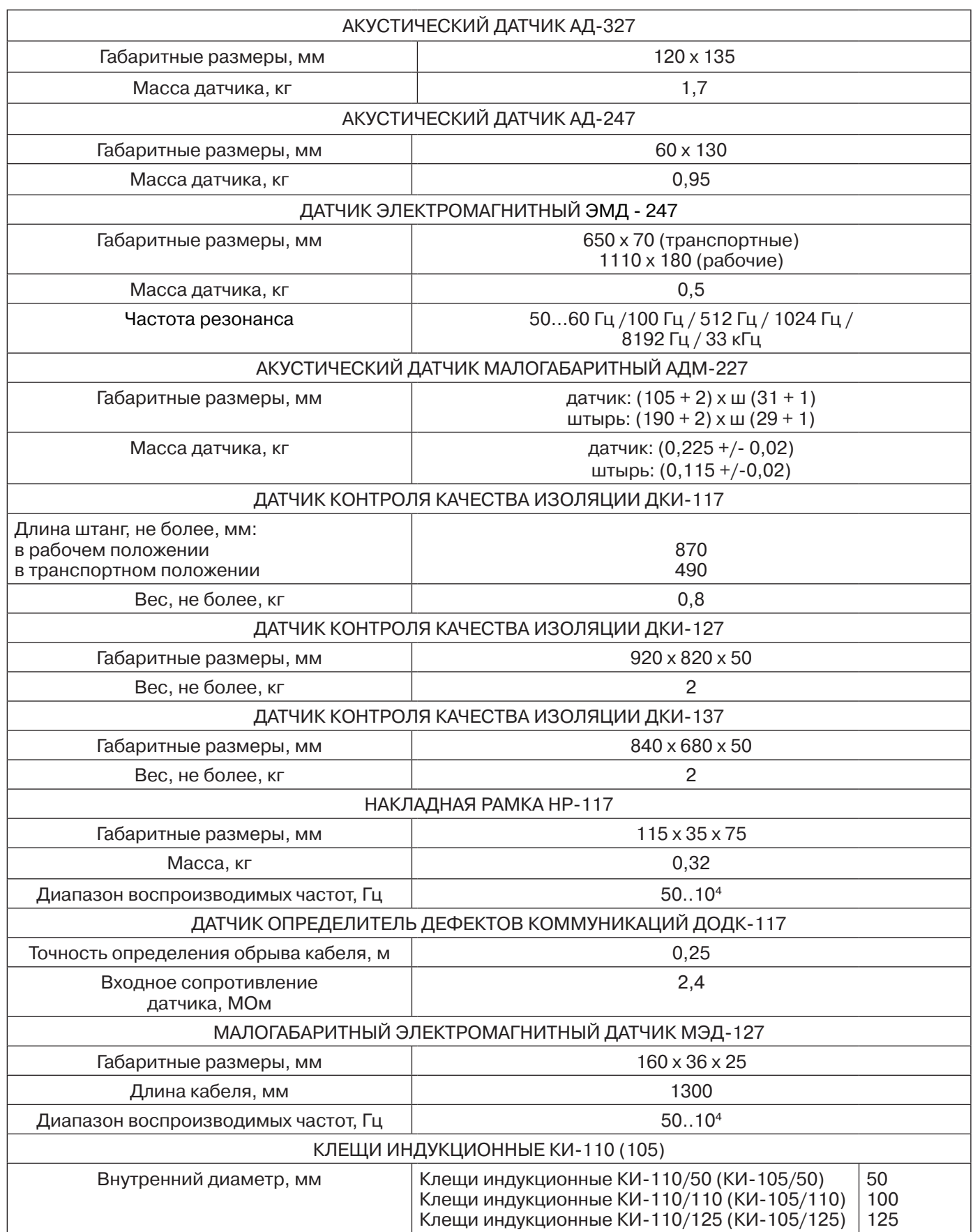